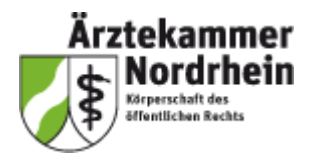

# **Qualitätssicherung in der Schlaganfalltherapie in Nordrhein**

**Projekthandbuch 2023**

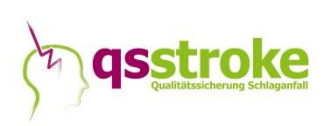

### **Inhalt**

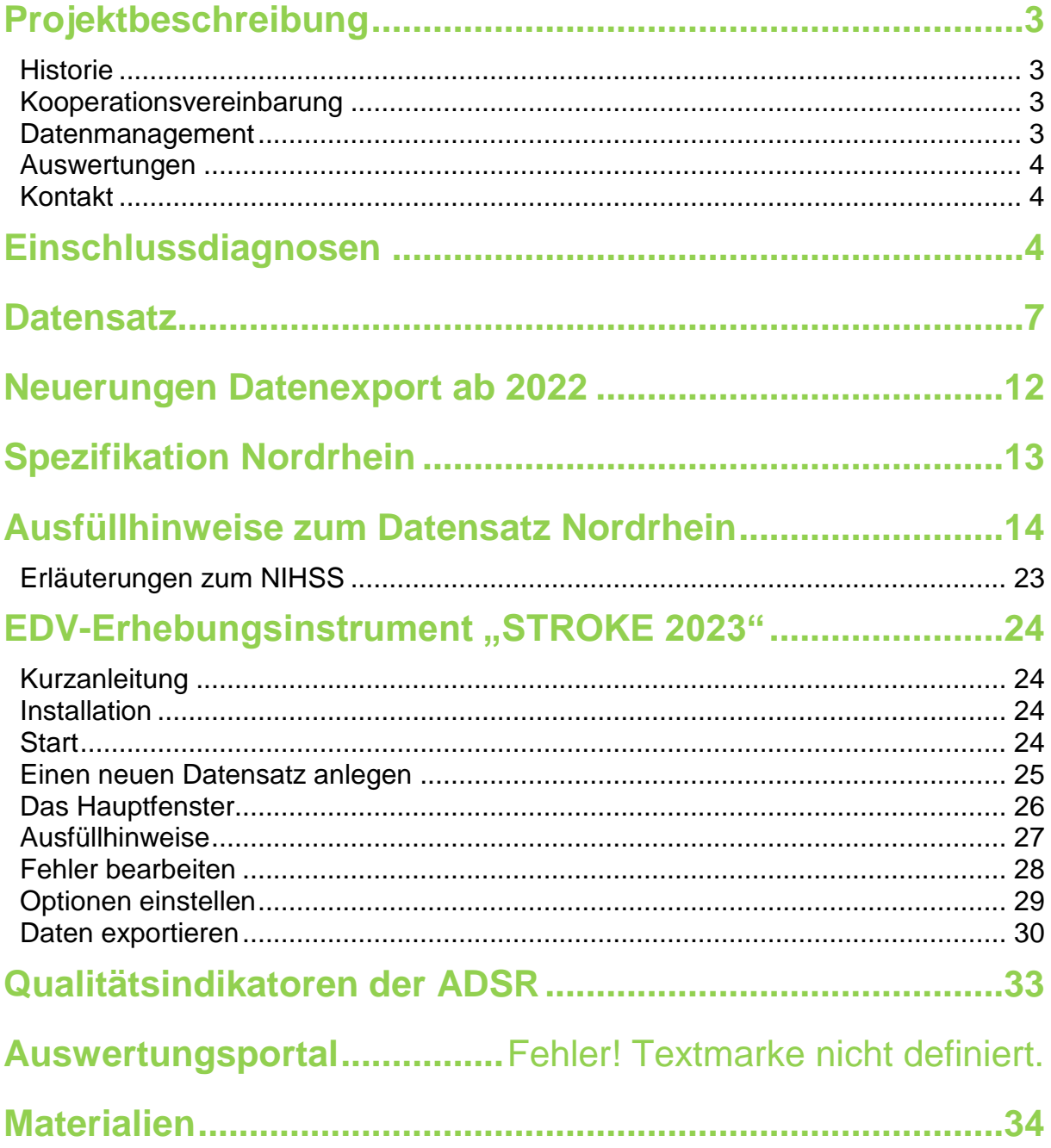

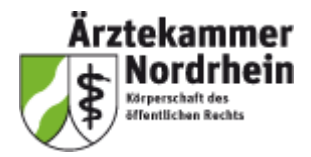

# <span id="page-2-0"></span>**Projektbeschreibung**

Jährlich erleiden ca. 270.000 Menschen in Deutschland einen Schlaganfall, davon sind 10 – 15% unter 55 Jahre alt. Der Schlaganfall ist in Deutschland die dritthäufigste Todesursache und einer der wichtigsten Ursachen von schwerer und lebenslanger Behinderung. Aufgrund der demografischen Entwicklung ist mit einer weiteren Zunahme der Erkrankungszahlen zu rechnen. Eine rasche, gut koordinierte und qualitativ hochstehende stationäre Versorgung kann die Sterblichkeit und verbleibende Funktionseinschränkungen von durch Schlaganfallerkrankung betroffenen Patientinnen und Patienten mindern.

Die medizinische Versorgung in der Schlaganfallbehandlung wird von einem qualitätssichernden Projekt begleitet, dass die Messung und Darstellung der Versorgungsqualität in der Schlaganfalltherapie anhand einer standardisierten Dokumentation ermöglicht. Durch regelmäßige Auswertungen sollen Verbesserungspotentiale erkannt und eine Diskussionsplattform für die kontinuierliche Verbesserung der Behandlungsqualität geschaffen werden.

#### <span id="page-2-1"></span>**Historie**

Im Jahre 2000 wurde zu diesem Zweck durch die Ärztekammer Nordrhein und die Kassenärztliche Vereinigung Nordrhein das interdisziplinäre Projekt "Qualitätssicherung in der Schlaganfallbehandlung in Nordrhein" unter dem Dach des Instituts für Qualität im Gesundheitswesen Nordrhein IQN etabliert. In den vergangenen Jahren beteiligten sich daran auf freiwilliger Basis zunehmend mehr Einrichtungen, in denen akute Schlaganfallpatienten versorgt werden. Aktuell wird bereits deutlich mehr als die Hälfte der im Kammergebiet durchgeführten Schlaganfallbehandlungen in diesem Register erfasst und ausgewertet. Seit 2004 ist das Projekt Mitglied der Arbeitsgemeinschaft Deutscher Schlaganfallregister ADSR, einem Zusammenschluss von Schlaganfall-Qualitätssicherungsprojekten in verschiedenen Bundesländern.

Seit 2010 wird das Projekt durch die Ärztekammer Nordrhein koordiniert. Die Teilnahme an der Dokumentation erfüllt die Kriterien für die Zertifizierung von Stroke Units der Deutschen Schlaganfallgesellschaft DSG.

#### <span id="page-2-2"></span>Kooperationsvereinbarung

Zwischen den teilnehmenden Einrichtungen und der Ärztekammer Nordrhein (Koordinationsstelle) wird eine Kooperationsvereinbarung getroffen. Danach ist die Teilnahme am Projekt (Mitgliedschaft) freiwillig und steht diese allen Einrichtungen in Nordrhein unabhängig von ihrer Fachrichtung offen, wenn sie an der Akutbehandlung von Schlaganfallpatienten teilnehmen. Die Mitgliedschaft ist kostenpflichtig. Die Kostenbeteiligung richtet sich nach dem geltenden Kostenindex. Die Dokumentation von Schlaganfallpatienten erfolgt strikt anonymisiert. Das komplette Datenmanagement, die Datenauswertung sowie die Erstellung von Berichten erfolgt durch die Koordinationsstelle. Die Daten selbst bleiben Eigentum der einsendenden Einrichtung. Die Koordinationsstelle erhält das Recht, die Daten oder Teile davon anonymisiert für wissenschaftliche Projekte oder Fragen der Versorgungsforschung zu nutzen oder auszuwerten. Darüber hinaus stellen die beteiligten Einrichtungen die Daten anonymisiert der Arbeitsgemeinschaft Deutscher Schlaganfallregister (ADSR) als Poolungsstelle für gemeinsame Auswertungen und ggf. für Publikationen der entstandenen Ergebnisse zur Verfügung. Eine Weitergabe von Daten an Dritte ist nur mit schriftlicher Zustimmung möglich.

#### <span id="page-2-3"></span>Datenmanagement

Die Dokumentation der Behandlungsdaten erfolgt elektronisch über die Dateneingabe in ein Krankenhausinformationssystem (KIS) oder über das von der Ärztekammer Nordrhein kostenfrei zur Verfügung gestellte, netzwerkfähige EDV-Erhebungsinstrument "STROKE". Für die elektronische Dateneingabe über das KIS-System ist der Einsatz eines projektspezifischen Schlaganfallmoduls des jeweiligen KIS-Anbieters erforderlich. Die dafür gültige Spezifikation wird auf der Projektwebseite der Ärztekammer Nordrhein publiziert.

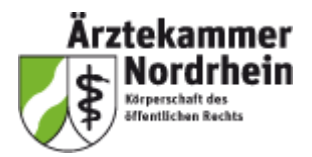

Die erfassten Daten werden beim Datenexport anonymisiert und als verschlüsselter Mailanhang an die Ärztekammer Nordrhein geschickt.

Empfehlenswert ist die Verschlüsselung der Exportdatei nach dem 3DES–Verfahren. Die Exportdatei enthält eine komprimierte Steuer-Datei und Daten-Dateien für jeden Teildatensatz (Basis, Stroke und Nordrhein Stroke). Eine Verschlüsselung einer Exportdatei mit einer jeweils aktuellen Gnu-PG-Version (GNU Privacy Guard) ist ebenfalls möglich. Die Daten bleiben Eigentum der einsendenden Einrichtung. Die dokumentierten Daten werden von den Teilnehmern in regelmäßigen zeitlichen Intervallen, mindestens quartalsmäßig, an die Koordinationsstelle gesandt.

#### <span id="page-3-0"></span>**Auswertungen**

Die Ergebnisrückgabe an die beteiligten Einrichtungen erfolgt in Form von mindestens zwei Auswertungen pro Jahr. Für die Jahresauswertungen müssen alle Daten eines Erfassungsjahres bis spätestens zum 28. Februar des Folgejahres der Ärztekammer vorliegen. Die Jahresauswertung erfasst alle Patienten, die zwischen dem 01.01. und 31.12. des Erfassungsjahres aufgenommen und **bis zum 31.03. des Folgejahres** entlassen wurden. Die Jahresauswertungen werden im 2. Quartal des Folgejahres erstellt. In Tabellen und Grafiken werden die erhobenen Items anschaulich für jede Einrichtung dargestellt. Ein Vergleich mit den Daten des jeweils vorangegangenen Auswertungsjahres vermittelt den Trend über die Zeitachse. Über anonymisierte Benchmarking-Diagramme kann sich jede Einrichtung mit den anderen teilnehmenden Einrichtungen des Registers vergleichen. Im Rahmen der Auswertung werden Qualitätsindikatoren berechnet, die in einem standardisierten Verfahren gemäß nationalen und internationalen Empfehlungen durch einen multidisziplinär besetzten Expertenkreis unter Koordination der ADSR definiert und weiterentwickelt wurden. Sie kommen seit 2006 in den Berichten aller regionalen Qualitätssicherungsprojekte der ADSR zur Anwendung. Diese Indikatoren werden kontinuierlich überarbeitet einschließlich Festlegung einheitlicher Zielwerte. Auf Wunsch werden kurzfristig einrichtungsbezogene Sonderauswertungen beispielsweise für eine geplante Zertifizierung erstellt. Die Auswertungen werden den Einrichtungen über ein QS-Portal zur Verfügung gestellt.

#### <span id="page-3-1"></span>**Kontakt**

Ärztekammer Nordrhein Projektkoordinator: Dr. med. Alfred Janssen Qualitätssicherung in der Schlaganfallbehandlung Telefon: 0211 4302-2210 Tersteegenstraße 9 Fax: 0211 4302-2709 40474 Düsseldorf Mail: qs-stroke@aekno.de

#### **Projektwebseite:**

*[Qualitätssicherung in der Schlaganfallbehandlung](https://www.aekno.de/aerzte/qualitaetssicherung/schlaganfall)*

<span id="page-3-2"></span>**Auswertungsportal:**

*[QS Schlaganfallbehandlung](https://www.qs-stroke.de/#/home)*

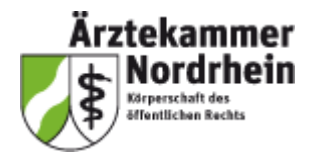

# **Einschlussdiagnosen**

### Spezifikation Schlaganfall Nordrhein 2023 Einschlussdiagnosen

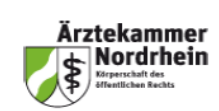

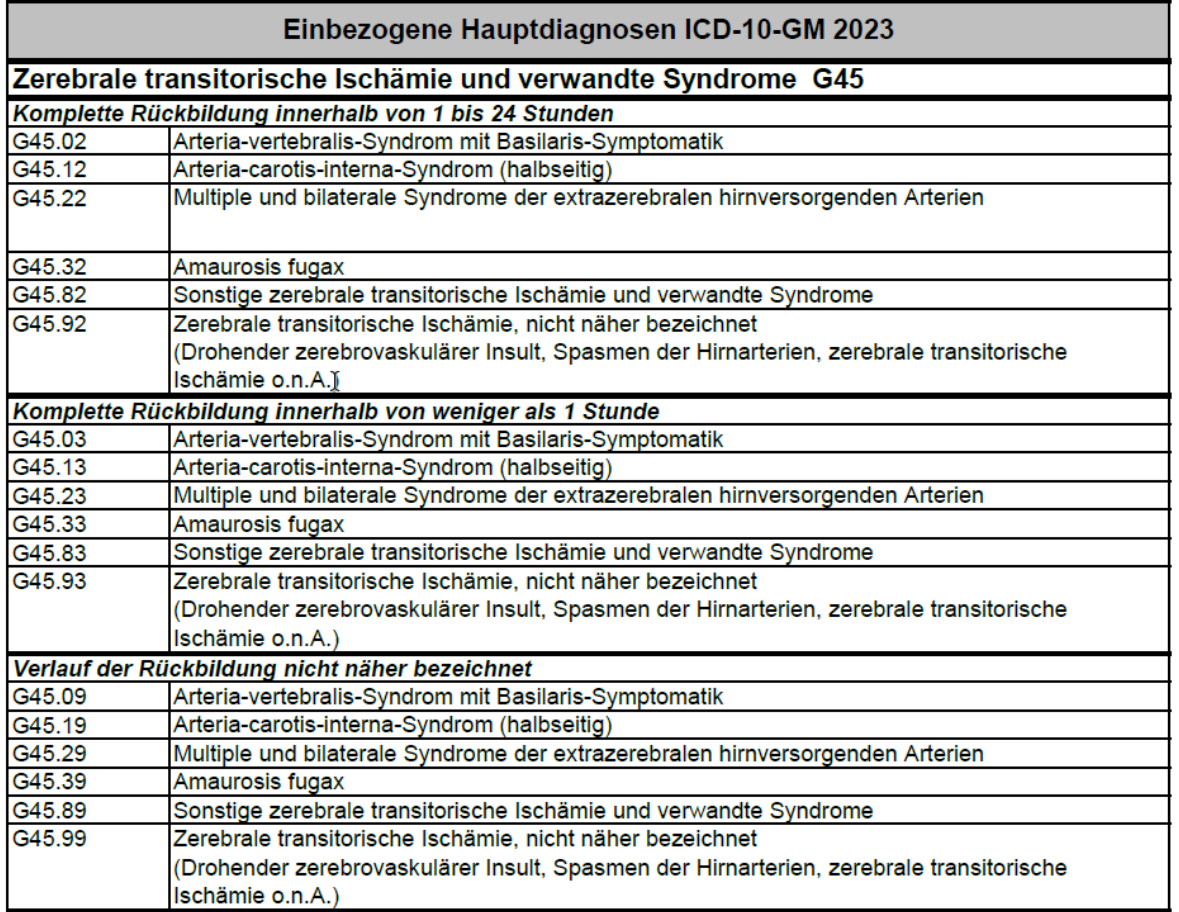

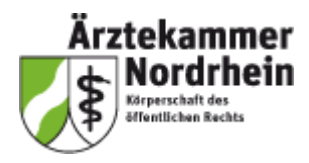

### Spezifikation Schlaganfall Nordrhein 2023 Einschlussdiagnosen

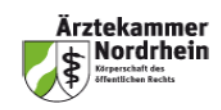

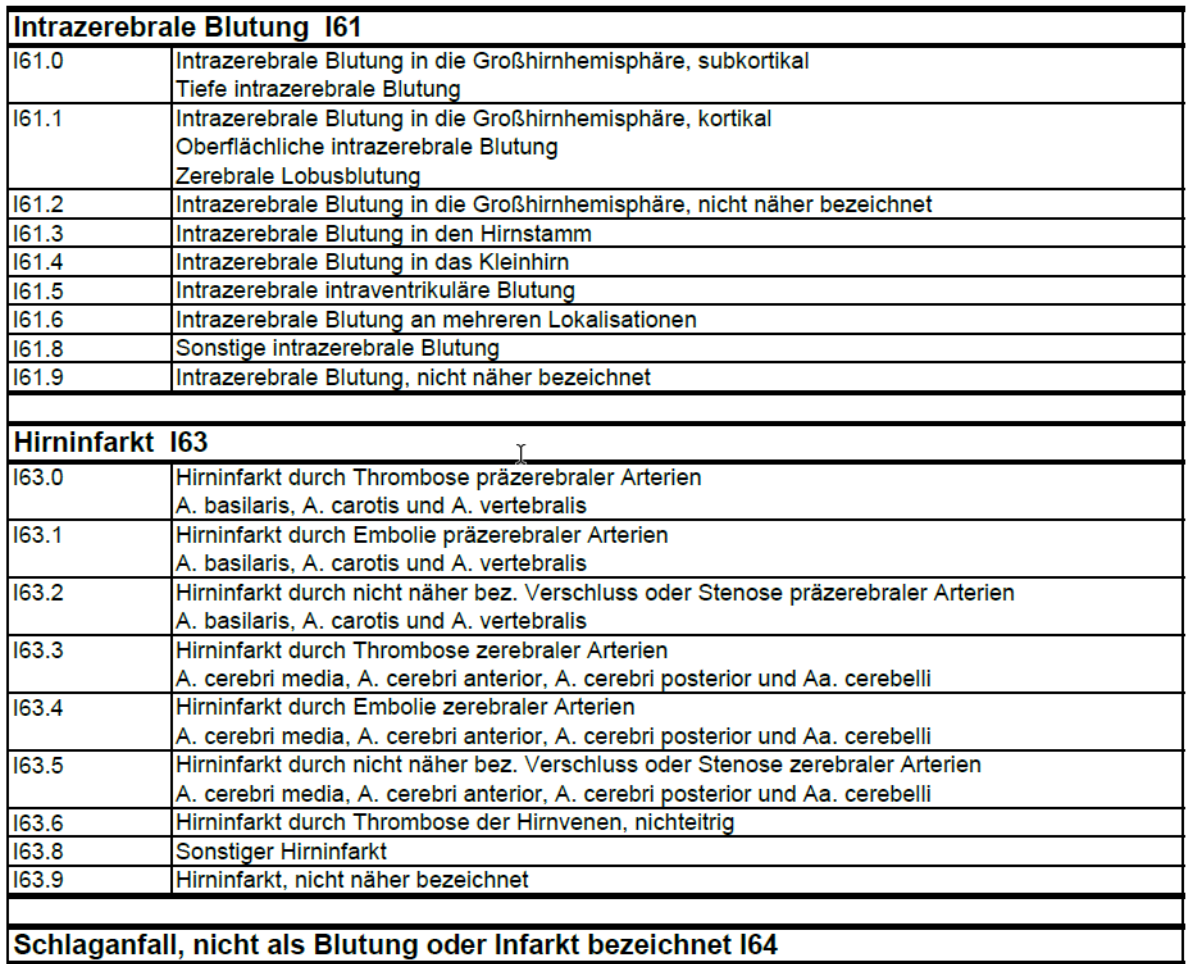

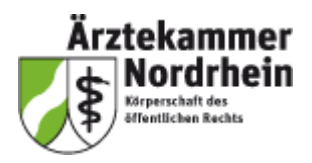

### <span id="page-6-0"></span>**Datensatz**

Analog zur ADSR-Spezifikation 2023 wurden folgende Punkte geändert:

1. Schlüsselwerte des Felds "Antikoagulanzien" Der Schlüsselwert im Feld THAKOAG (Antikoagulanzien) wurde von "NOAK (neue orale Antikoagulanzien)" in "DOAK (Direkte orale Antikoagulantien)" unbenannt

#### **2. Entlassungsgründe 28 und 29**

Analog zur Bundesspezifikation wurden aufgrund der Änderung der § 301-Vereinbarung SGB V die Schlüsselwerte "28 = Behandlung regulär beendet, beatmet entlassen" und "29 = Behandlung regulär beendet, beatmet verlegt" für alle Module mit dem Datenfeld "Entlassungsgrund" entfernt.

#### **3. Entlassungsgrund 30**

Analog zur Bundesspezifikation wurde Entlassungsgrund 30 (Behandlung regulär beendet, Überleitung in die Übergangspflege) hinzugefügt

#### **4. Neues Datenfeld "nicht spezifizierter Entlassungsgrund"**

Zum "Entlassungsgrund" wurde ein neues Datenfeld "nicht spezifizierter Entlassungsgrund" aufgenommen, welches befüllt werden kann, wenn der Entlassungsgrund gemäß § 301- Vereinbarung SGB V nicht wahrheitsgemäß im QS-Dokumentationsbogen dokumentiert werden kann. Im Falle einer Aktualisierung der Entlassungsgründe im Rahmen der § 301- Vereinbarung SGB V ist somit sichergestellt, dass der Dokumentationsbogen dennoch abgeschlossen und exportiert werden kann. Eventuell betroffene Plausibilitätsregeln wurden in diesem Zusammenhang angepasst.

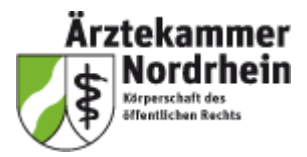

### **geänderte Datenfelder**

#### MUSTER - Nicht zur Dokumentation verwenden

Nordrhein-Datensatz Schlaganfall-Akutbehandlung SA\_NO (Spezifikation 2023 V01)

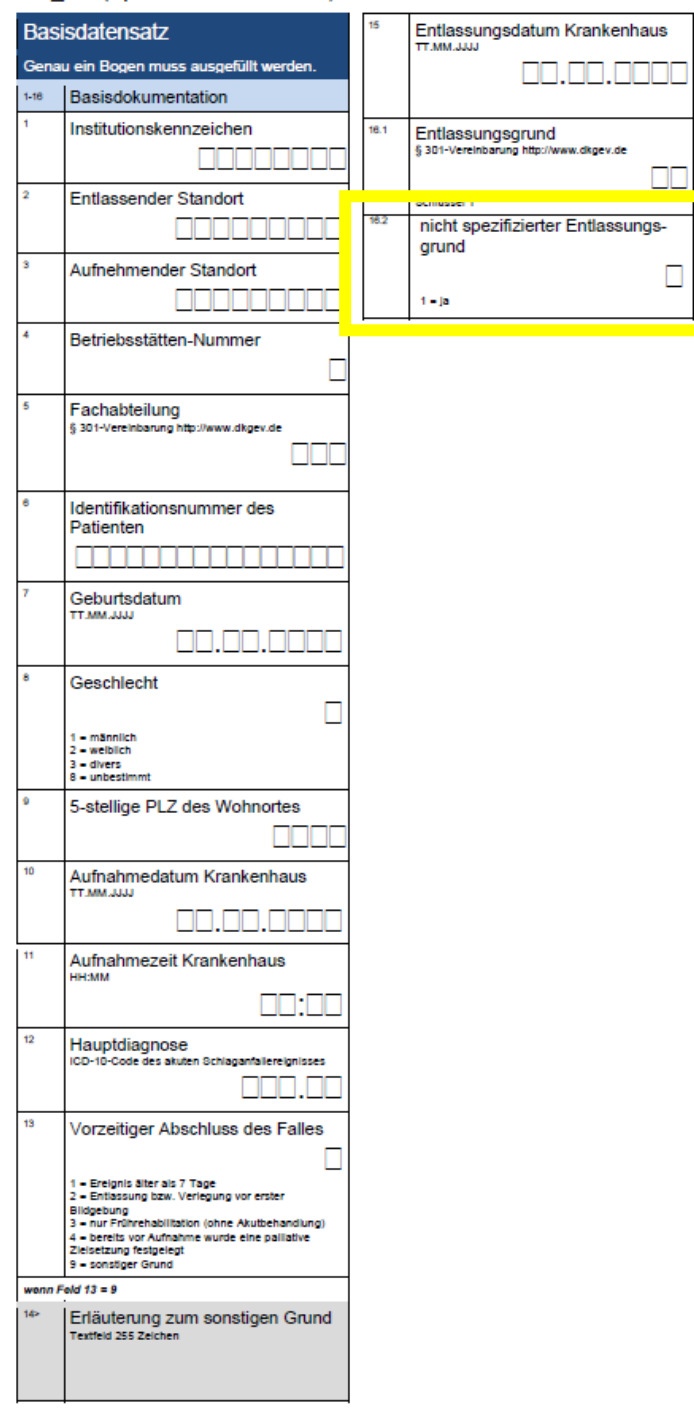

Seite 1 von 4

© Ärztekammer Nordrhein<br>Stand: 12.10.2022 (2023 V01)

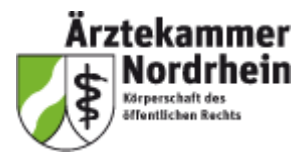

MUSTER - Nicht zur Dokumentation verwenden

Nordrhein-Datensatz Schlaganfall-Akutbehandlung SA NO (Spezifikation 2023 V01)

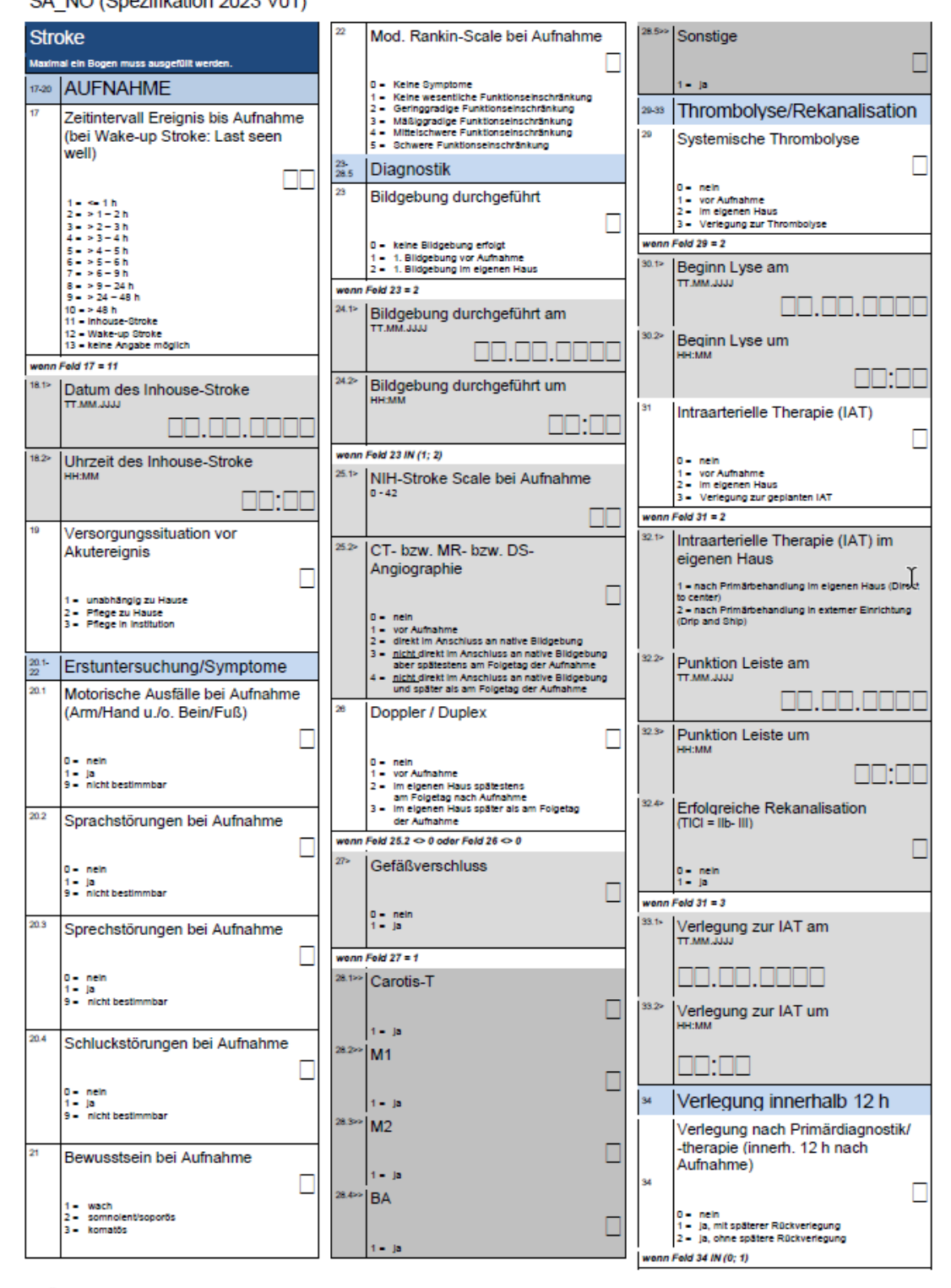

@ Ärztekammer Nordrhein Stand: 12.10.2022 (2023 V01) Seite 2 von 4

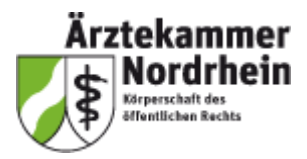

MUSTER - Nicht zur Dokumentation verwenden

Nordrhein-Datensatz Schlaganfall-Akutbehandlung SA NO (Spezifikation 2023 V01)

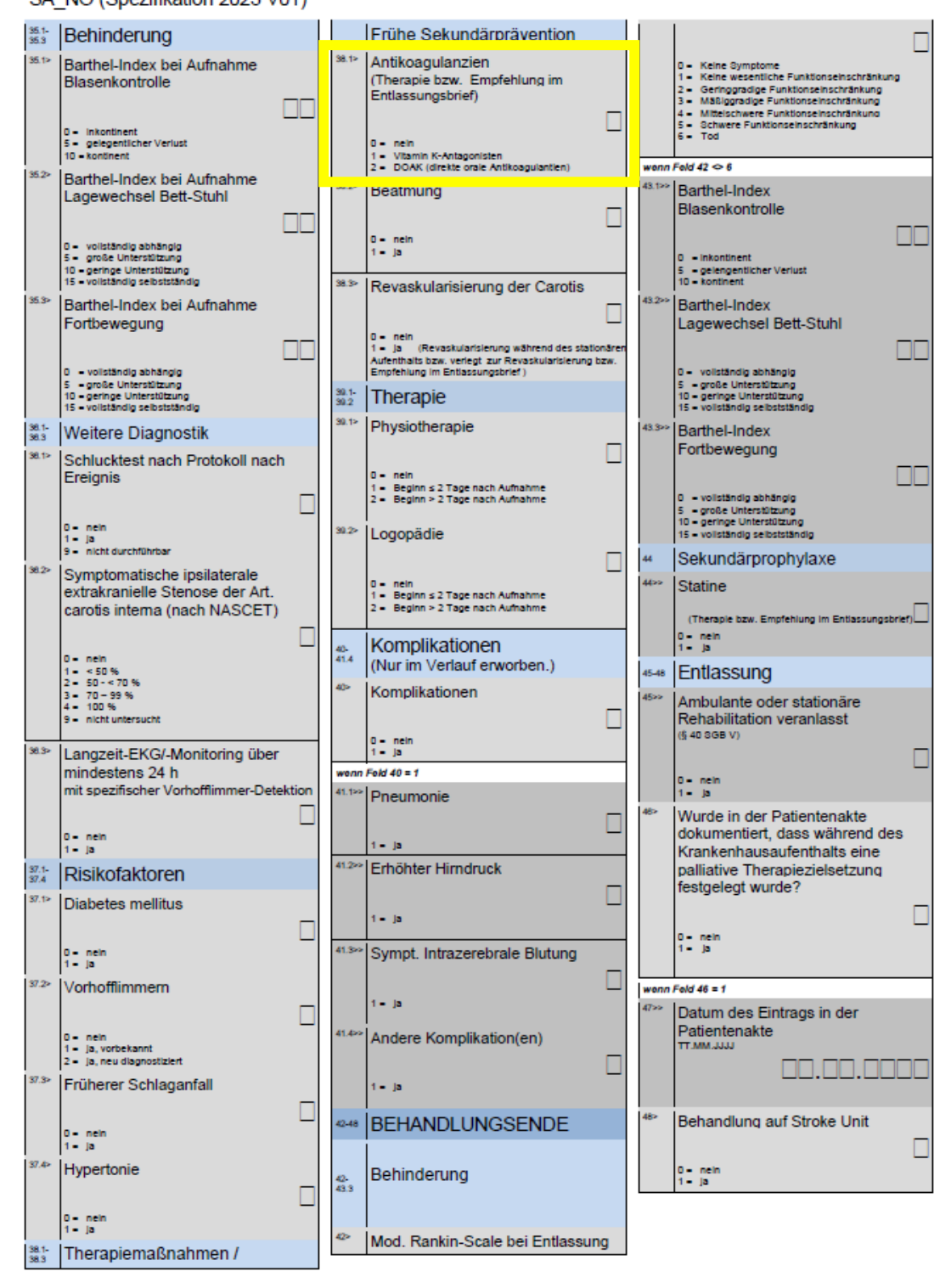

@ Ärztekammer Nordrhein Stand: 12.10.2022 (2023 V01) Seite 3 von 4

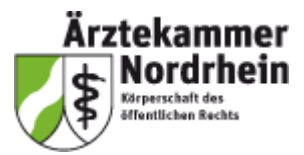

MUSTER - Nicht zur Dokumentation verwenden

#### Nordrhein-Datensatz Schlaganfall-Akutbehandlung

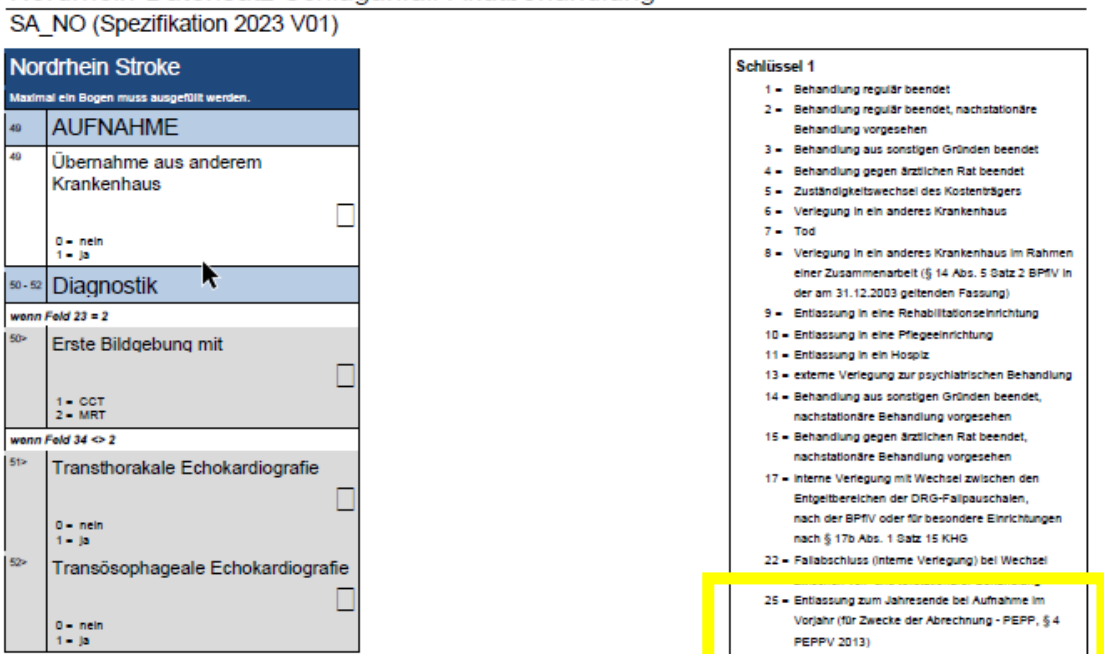

30 - Behandlung regulär beendet, Überleitung in die Obergangspflege

Seite 4 von 4

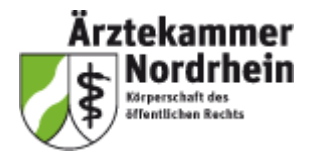

# <span id="page-11-0"></span>**Neuerungen Datenexport ab 2022**

An das Schlaganfallregister Nordrhein dürfen, analog zum Verfahren im Nordwestdeutschen Schlaganfallregister, aus datenschutzrechtlichen Gründen **seit dem** Erfassungsjahr 2022 **keine Vorgangsnummern** der in den Exportdateien enthaltenen Datensätze mehr übermittelt werden. Damit soll eine weitgehende Anonymisierung der Daten sichergestellt werden.

Die Vorgangsnummern müssen in den Exportdateien vor dem Datenversand an das Register im gleichen Datenfeld durch fortlaufende Nummern ersetzt werden, die nicht im System gespeichert werden dürfen.

Eine Kennzeichnung der zusammengehörigen Teildatensätze MSA\_NOB, MSA\_NOS und MSA\_NOSNO durch identische Nummern bleibt zur Zusammenführung der Daten weiterhin notwendig.

Eine Rücksendung von Antwortdateien an die Leistungserbringer ist damit seit 2022 nicht mehr möglich.

**Zur Sicherstellung einer vollständigen Datenübermittlung empfiehlt sich ein regelmäßiger Gesamtexport der zum Exportzeitpunkt vorliegenden (korrigierten) Datensätze.**

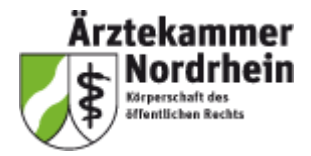

# <span id="page-12-0"></span>**Spezifikation Nordrhein**

Eingesetzt wird der jeweils aktuelle QS-Filter der ADSR für die Schlaganfall-Akutbehandlung bei Patienten ab 18 Jahren (**exkl. Subarachnoidalblutungen**).

Erfasst werden **alle stationären Patienten >= 18 Jahre mit den Hauptdiagnosen** TIA, Hirninfarkt und intrazerebraler (Massen-)Blutung. Die ICD muss die Hauptdiagnose für eine **stationäre** Behandlung oder Diagnostik in der dokumentierenden (konservativen) Einrichtung repräsentieren. Es werden **alle stationären Aufenthalte** von Patienten mit diesen Diagnosen dokumentiert, auch wenn der Aufenthalt nur wenige Stunden dauerte.

**Nicht erfasst werden u.a.**

- ausschließlich **ambulante** Behandlungen und Diagnostik
- **- stationäre** Behandlungen in **operativen** Abteilungen

Bei Fallzusammenführungen (z. B. bei Wiederaufnahmen innerhalb der Grenzverweildauer) ist der zusammengeführte Fall in einem Datensatz abzubilden. Inhaltlich müssen die Angaben der beiden stationären Aufenthalte sinnvoll zusammengeführt werden, als hätte der Patient/die Patientin das Krankenhaus nicht zwischenzeitlich verlassen.

*[Spezifikation 2023](https://www.aekno.de/aerzte/qualitaetssicherung/qualitaetssicherung-in-der-schlaganfallbehandlung/materialien-zum-herunterladen) Nordrhein*

*[QS-Filter 2023 Nordrhein](https://www.schlaganfallregister.org/datenerfassung2023/)*

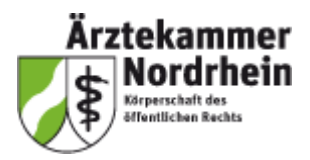

# <span id="page-13-0"></span>**Ausfüllhinweise zum Datensatz Nordrhein**

Änderungen Ausfüllhinweise 2023

### Ausfüllhinweise

# Mordrhein-Datensatz Schlaganfall-Akutbehandlung<br>Stand: 12. Oktober 2022 (Spezifikation SA\_NO 2023 V01)<br>Copvrient © Arztekammer Nordrhein

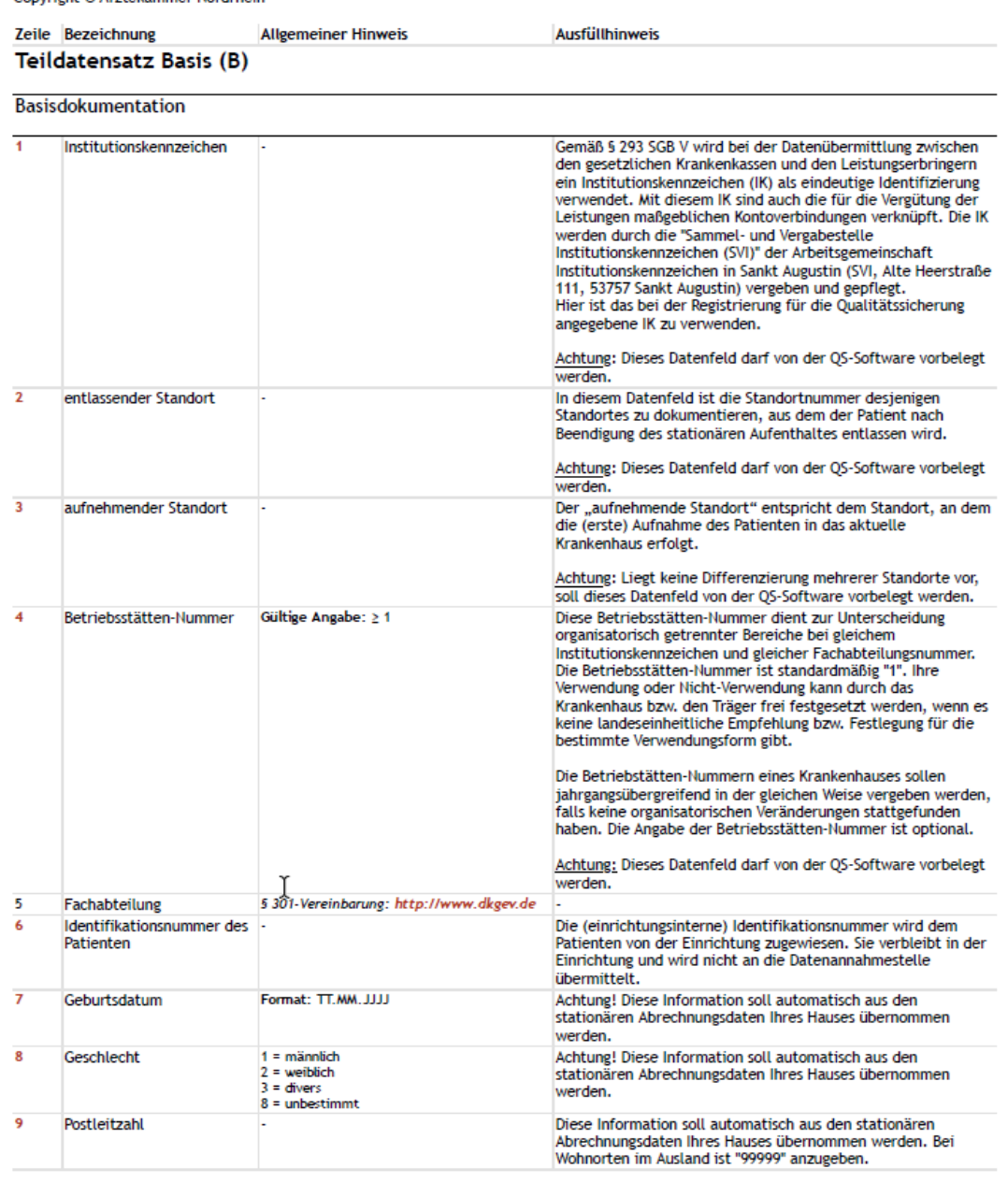

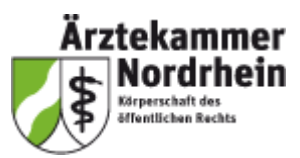

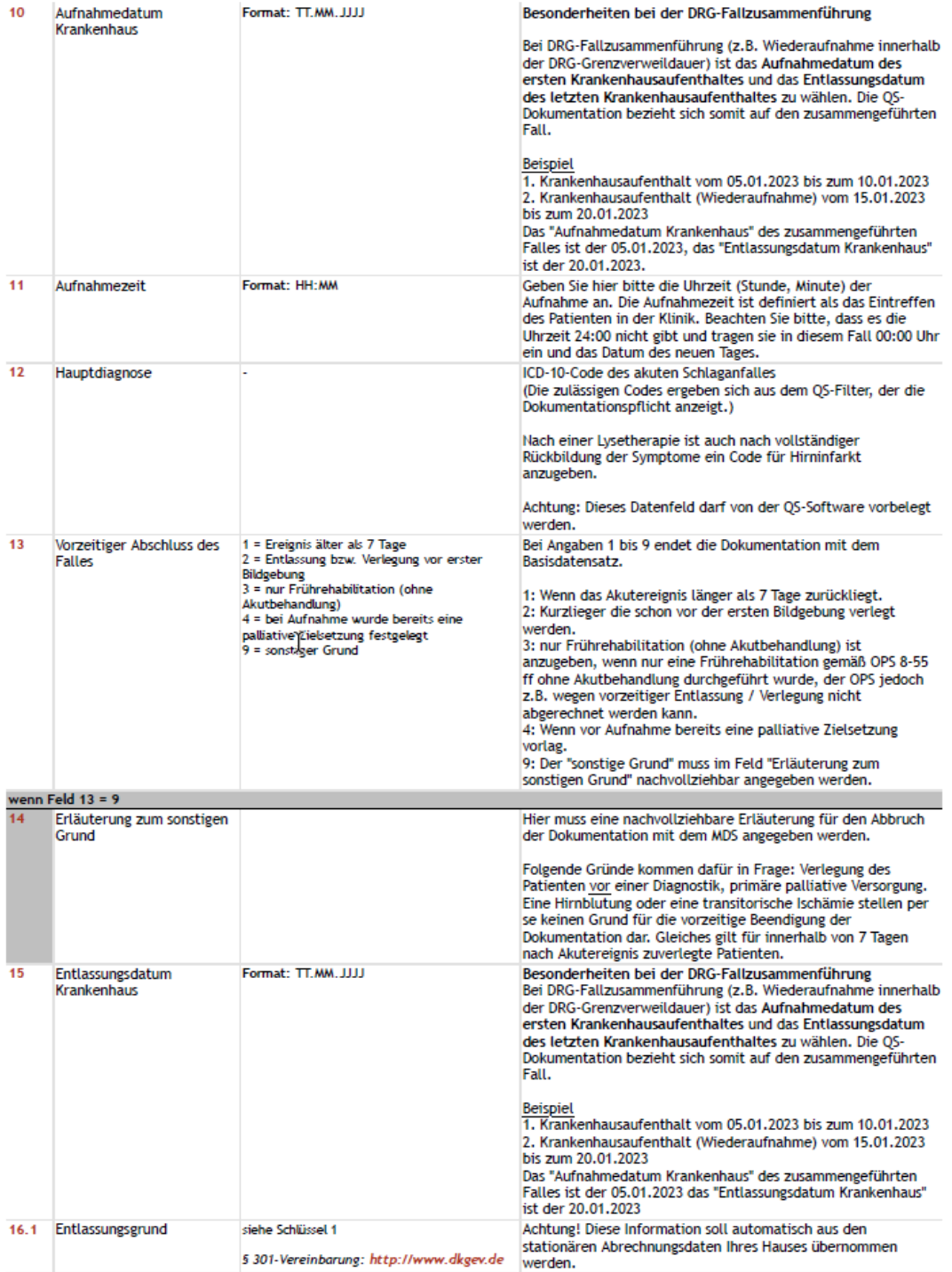

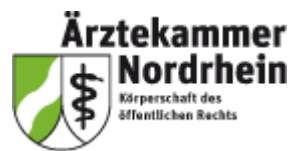

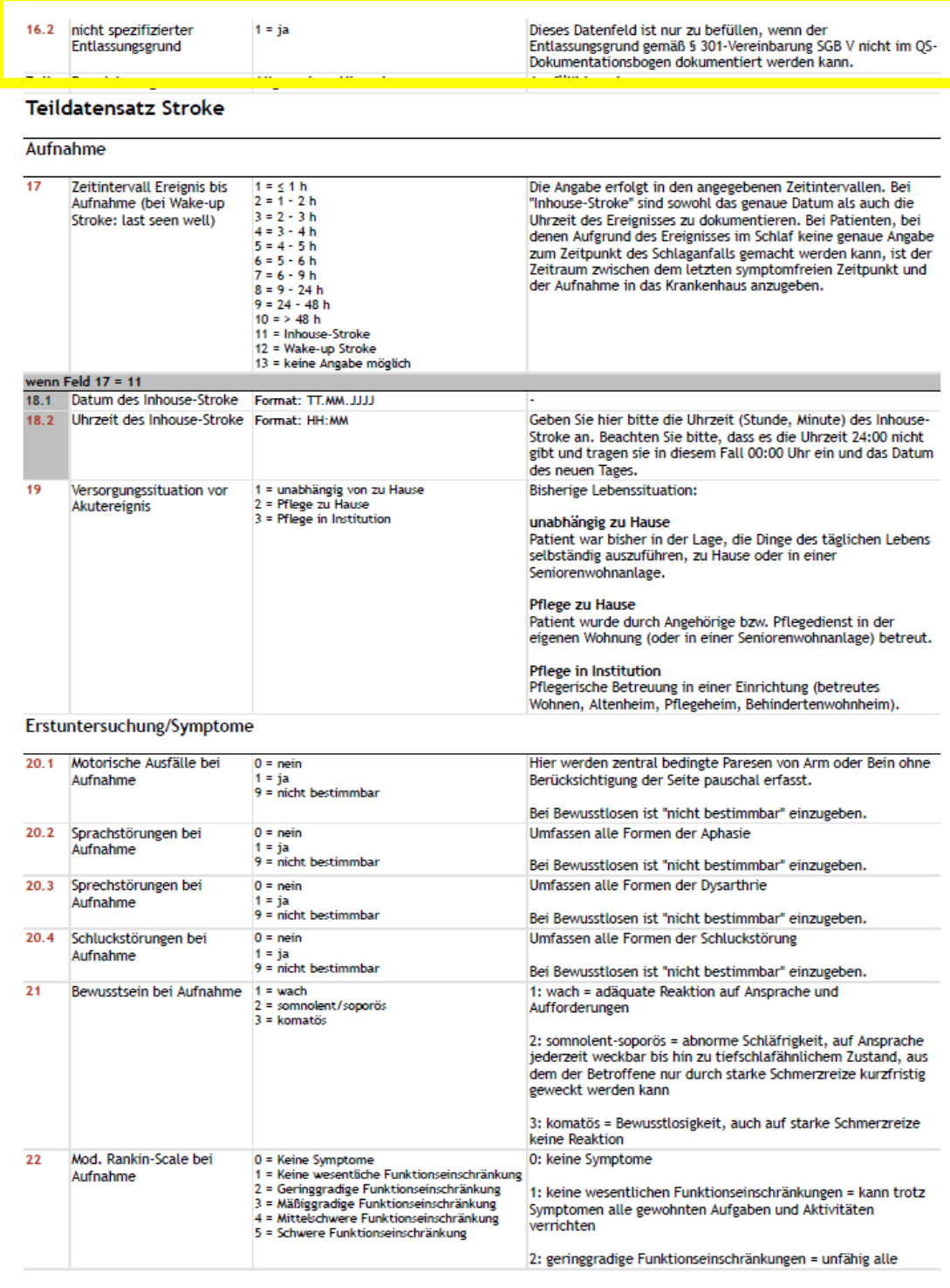

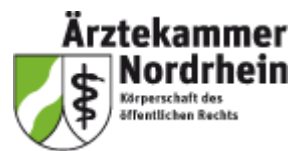

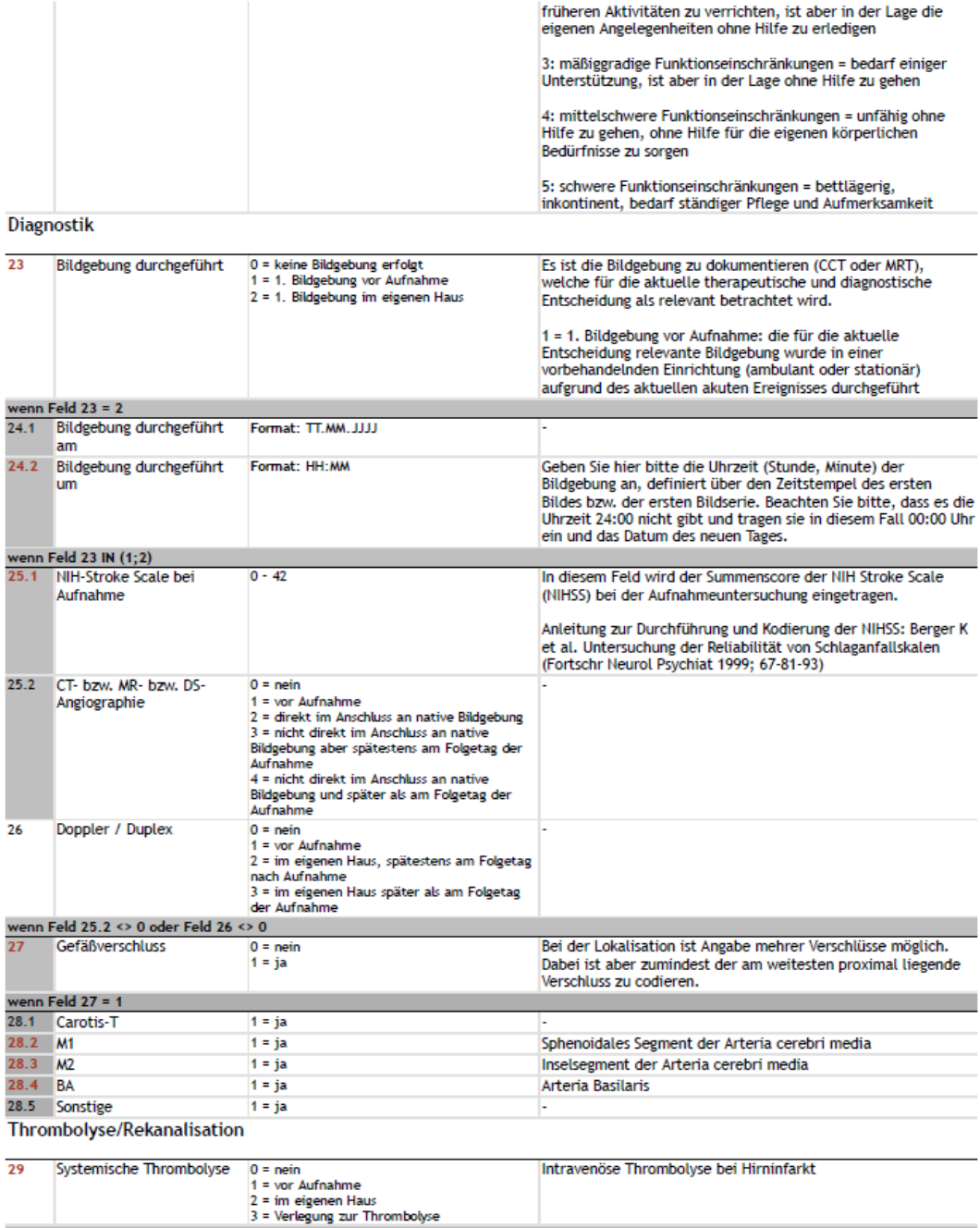

Ŀ,

wenn Feld 29 = 2<br>30.1 Beginn Lyse am

Format: TT.MM.JJJJ

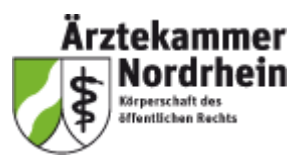

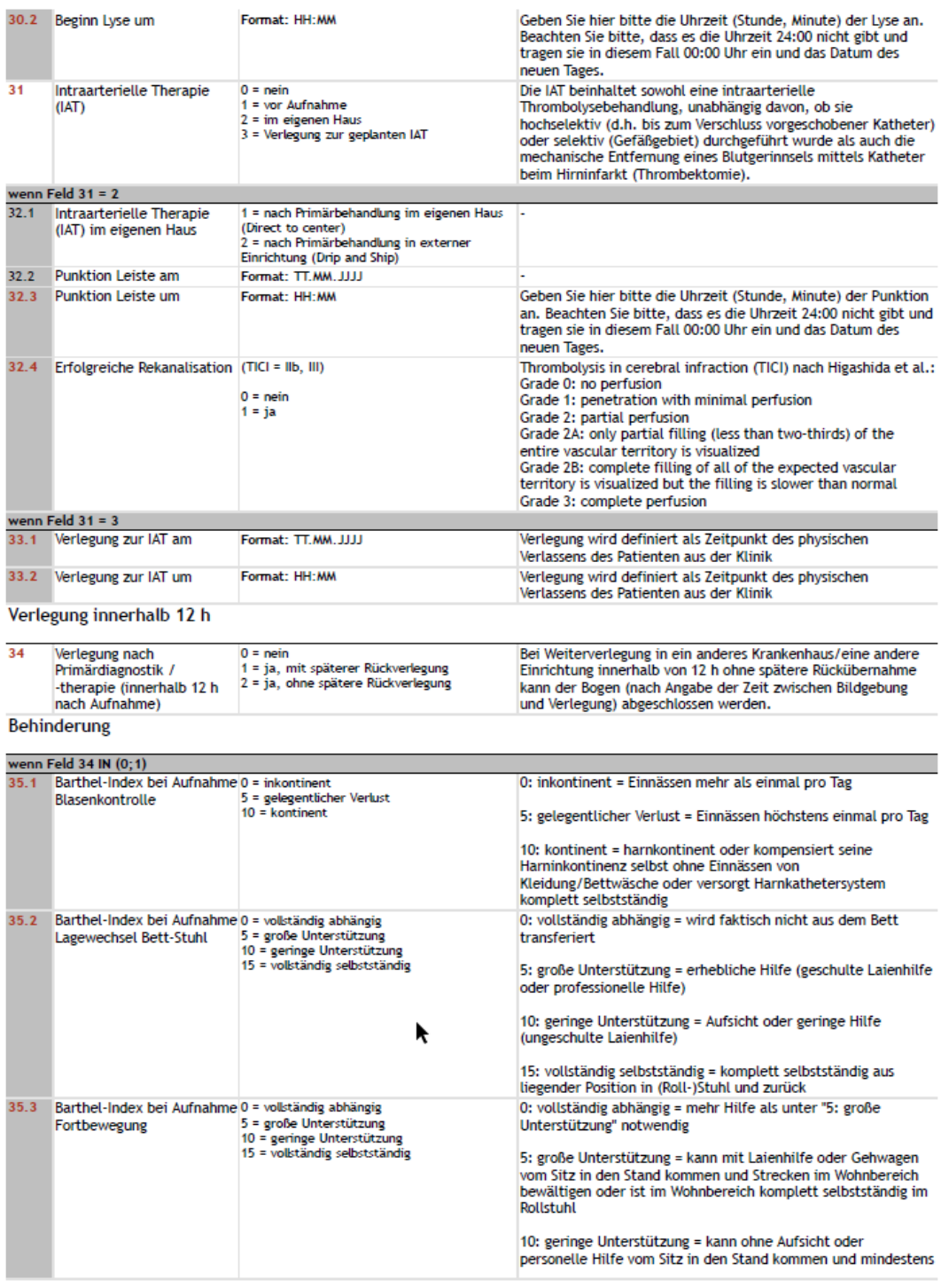

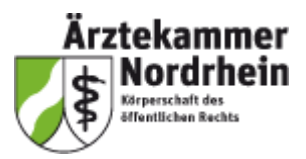

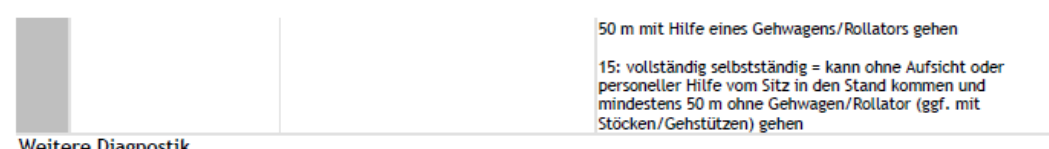

#### Weitere Diagnostik

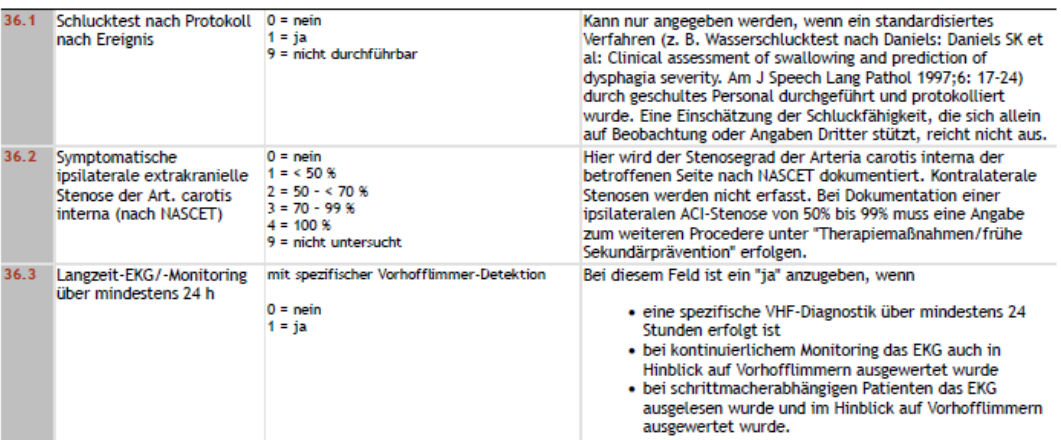

#### Risikofaktoren

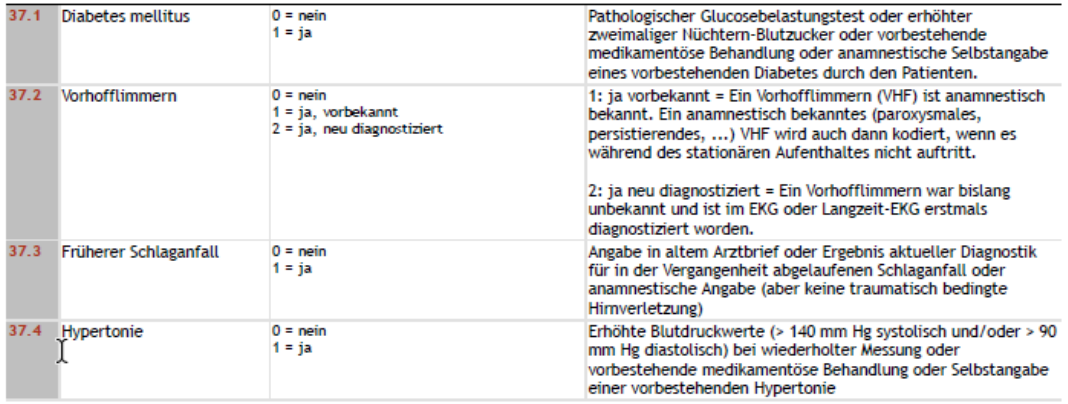

#### Therapiemaßnahmen / Frühere Sekundärprävention

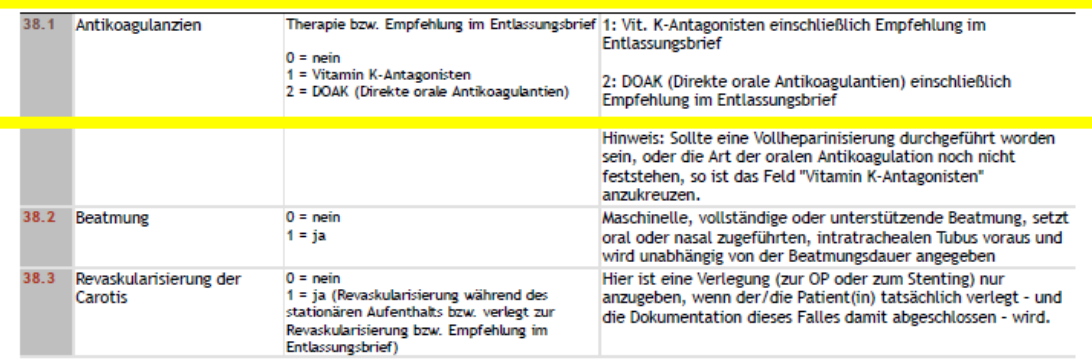

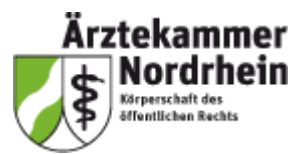

#### Therapie

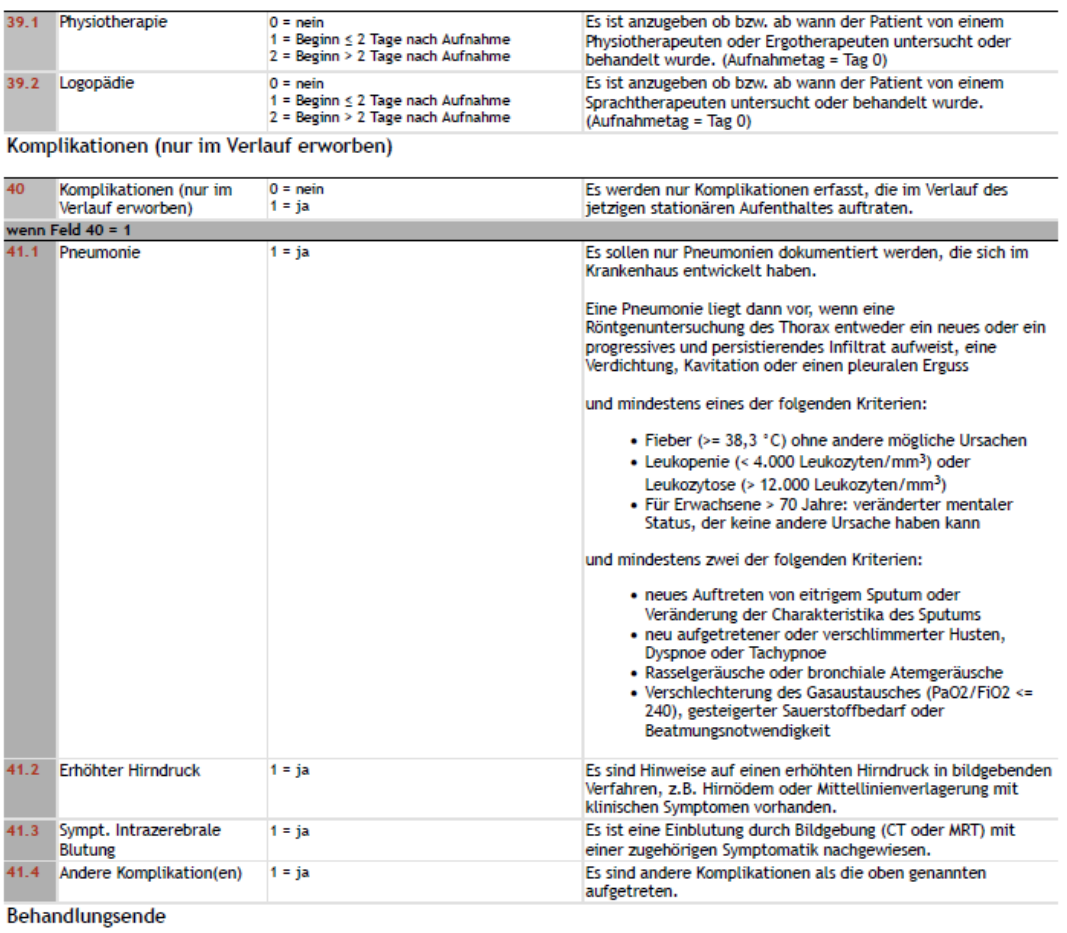

### Behinderung

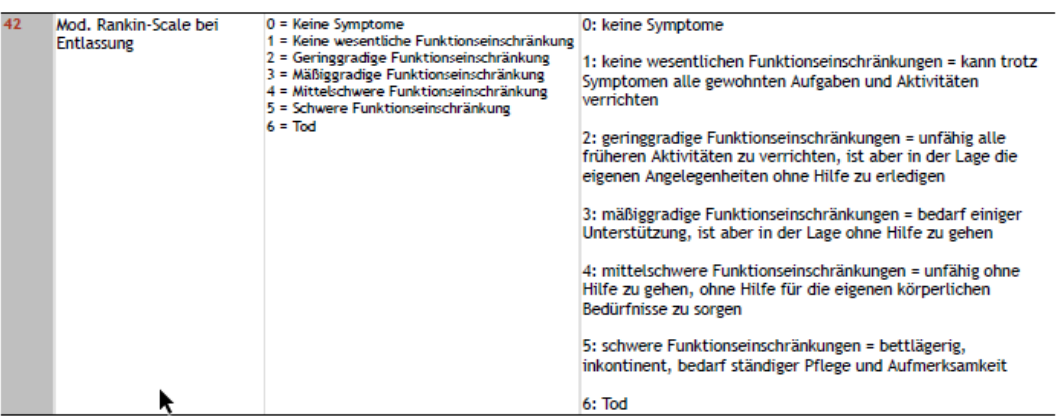

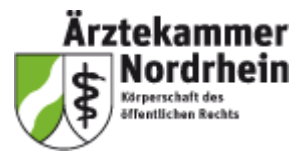

 $0 = \text{nein}$ <br> $1 = \text{ja}$ 

k

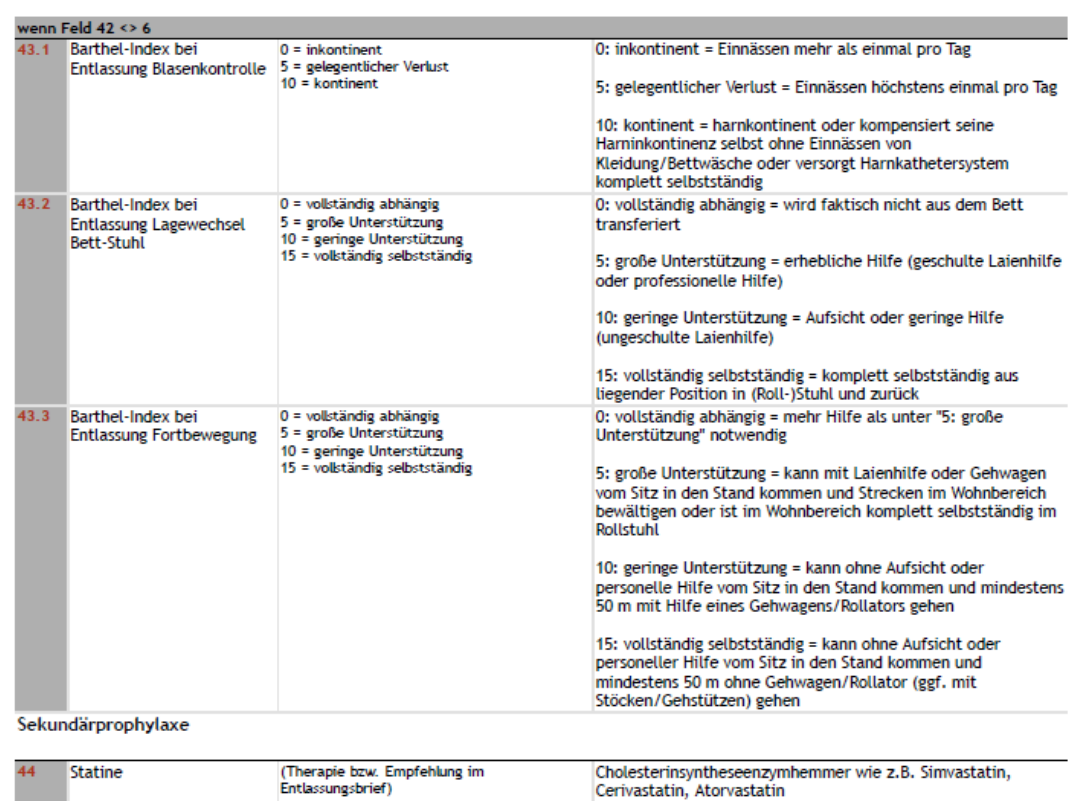

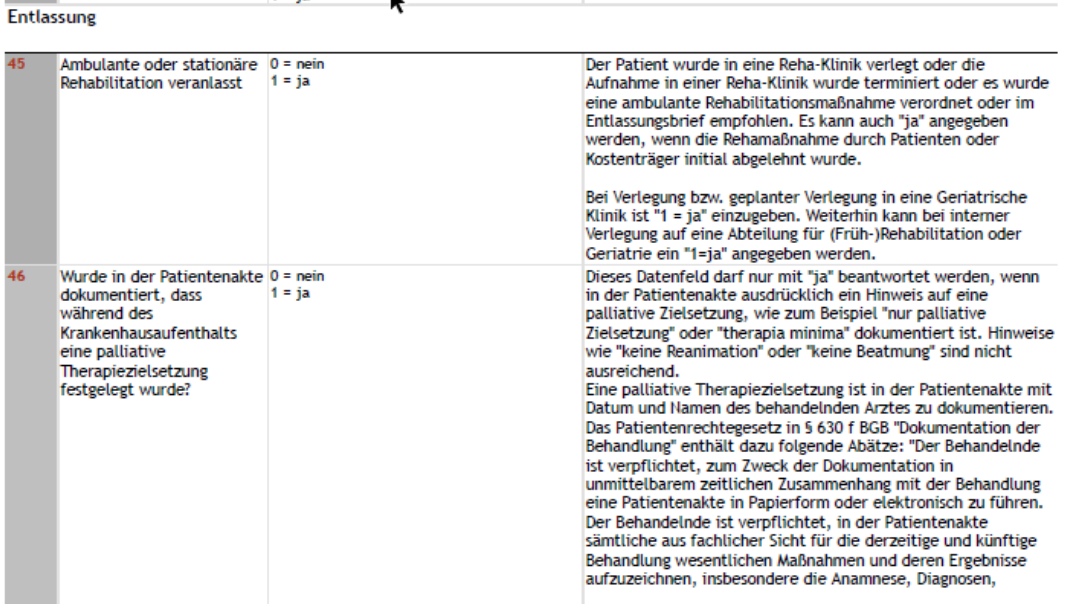

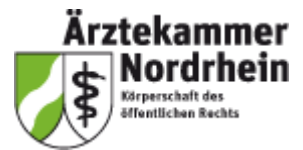

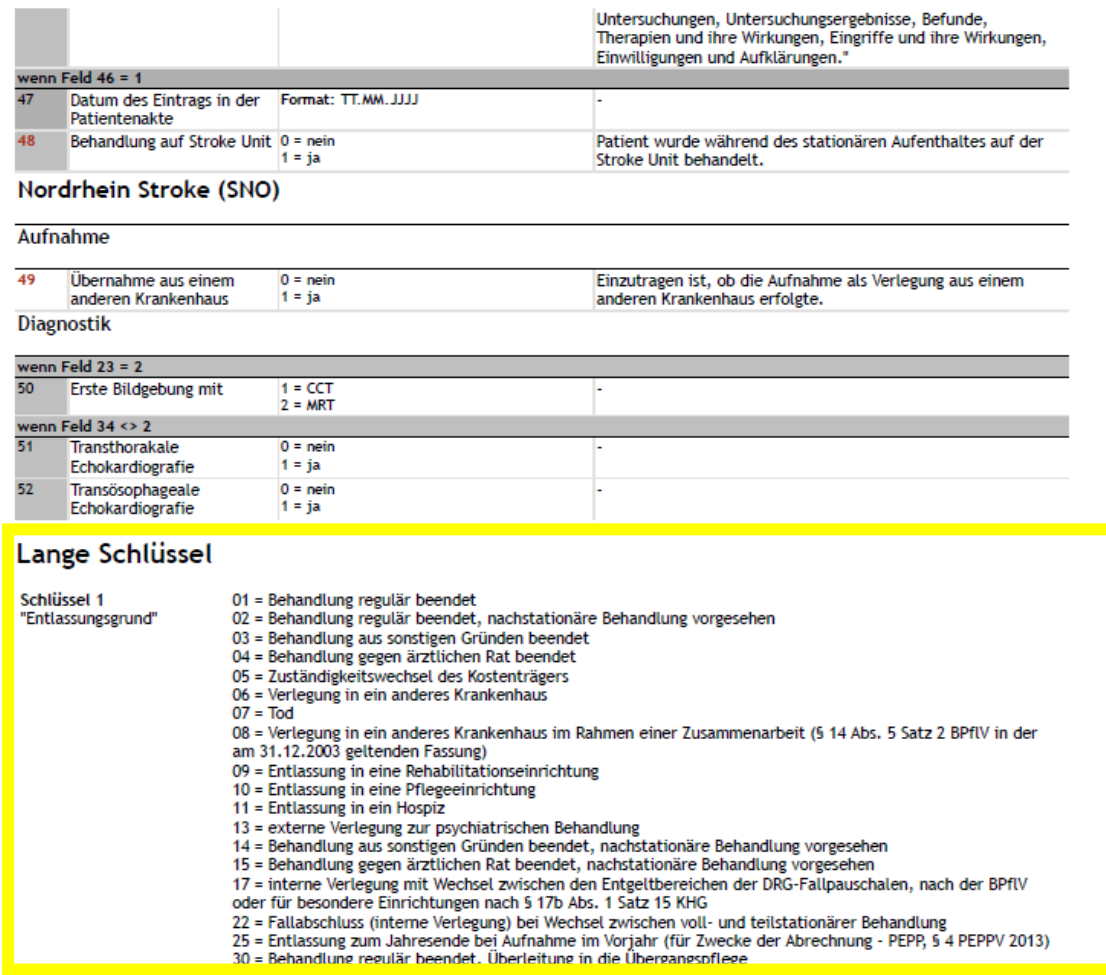

K

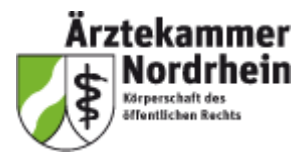

### <span id="page-22-0"></span>Erläuterungen zum NIHSS aus der Erläuterungen zum NIHSS

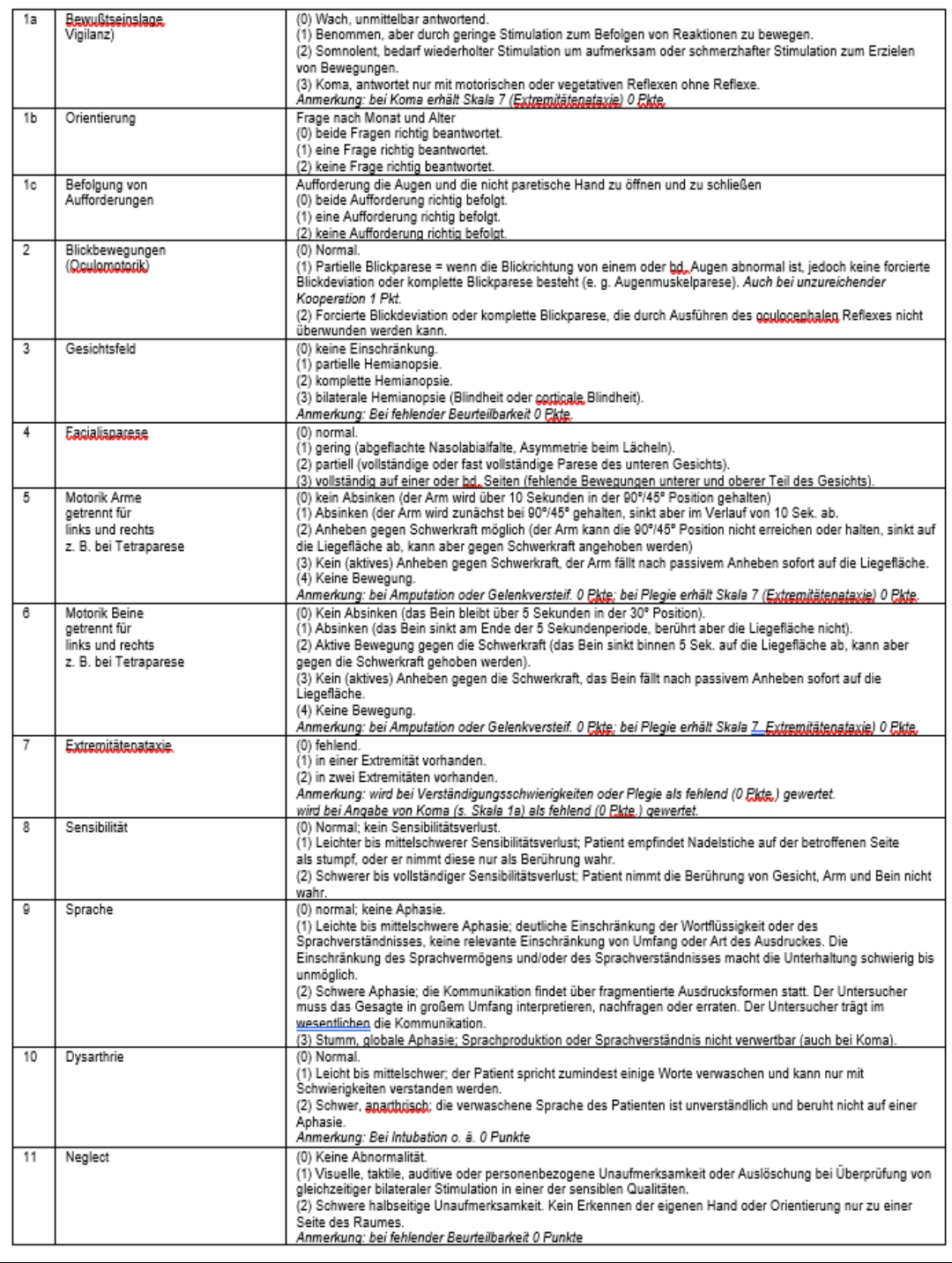

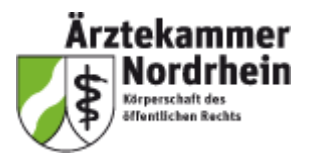

## <span id="page-23-0"></span>**EDV-Erhebungsinstrument "STROKE 2023"**

#### <span id="page-23-1"></span>Kurzanleitung

Mit diesem Programm können alle relevanten Daten zur Qualitätssicherung im Bereich der Schlaganfallbehandlung nach ADSR-Spezifikation für das Schlaganfallprojekt in Nordrhein erfasst und verwaltet werden.

Das Programm beruht auf der jeweils aktuellen Spezifikation der Arbeitsgemeinschaft Deutscher Schlaganfall-Register (ADSR).

#### <span id="page-23-2"></span>**Installation**

Laden Sie das Programm im Portal der QS-Schlaganfallbehandlung auf Ihren Rechner und installieren Sie es durch Starten der Datei <setup.exe> bzw. <Stroke.msi>. Die Installation muss mit Administrationsrechten erfolgen.

Folgen Sie dann den Anweisungen auf dem Bildschirm.

Beim ersten Start von "STROKE" werden Sie aufgefordert, Ihre zugewiesene Klinik-Nummer anzugeben. Danach legt das Programm automatisch einige Dateien und auch eine leere Datenbasis an.

#### <span id="page-23-3"></span>**Start**

Ihre Kliniknummer sowie das jeweils aktuelle Jahr werden angezeigt. Bestätigen Sie hier mit OK, um das Programm zu starten.

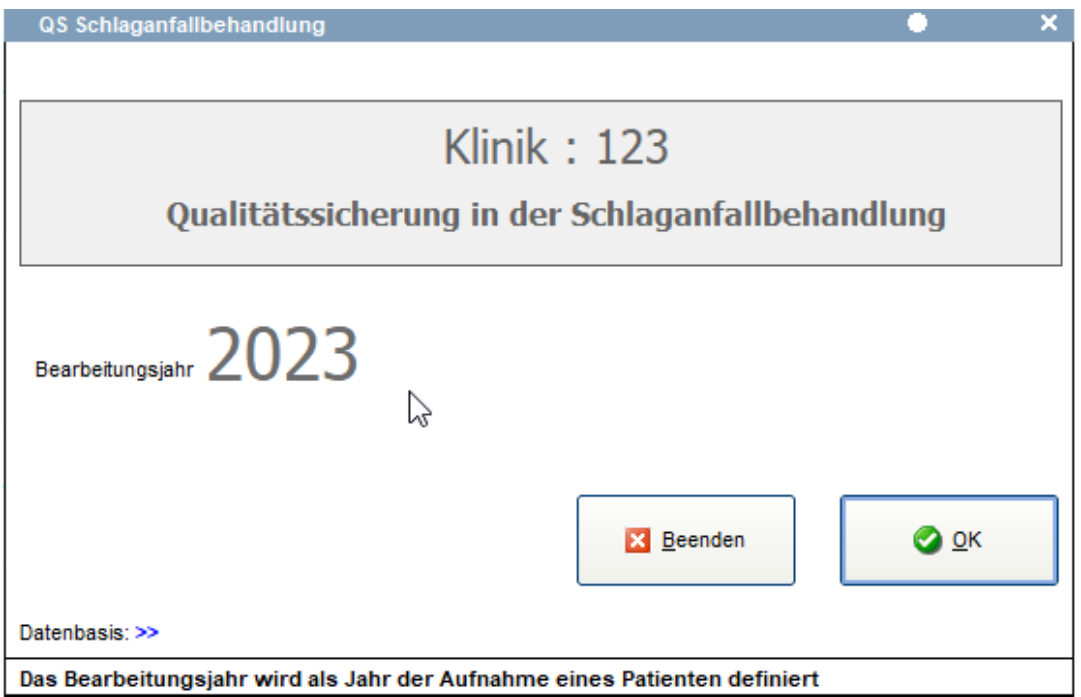

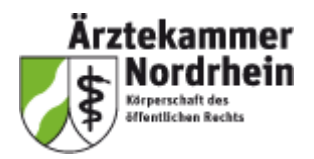

#### <span id="page-24-0"></span>Einen neuen Datensatz anlegen

Wird ein neuer Datensatz hinzugefügt (<Hinzufügen> bzw. <F4> im Hauptfenster), wählen Sie die entsprechende ICD10 Ziffer aus der angezeigten Liste. Die Ziffer sowie der dazugehörige Text werden angezeigt.

Übernehmen Sie die Ziffer mit einem Doppelklick auf die gewählte Zeile oder den entsprechenden Knopf. Die ICD10-Ziffer wird ins Programm übernommen.

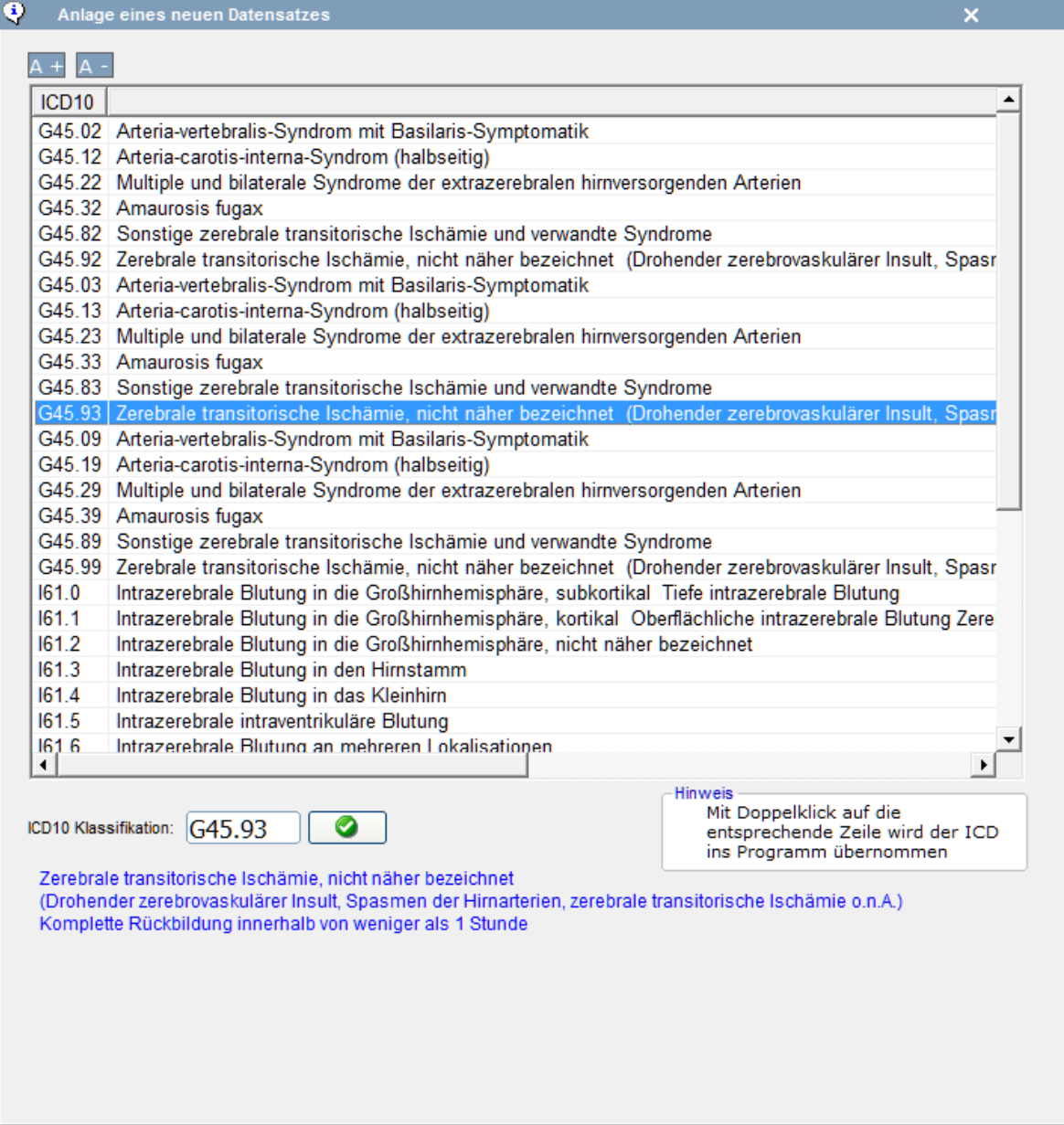

Danach öffnet sich das Hauptfenster des Programms.

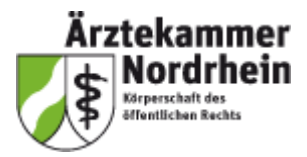

### <span id="page-25-0"></span>Das Hauptfenster

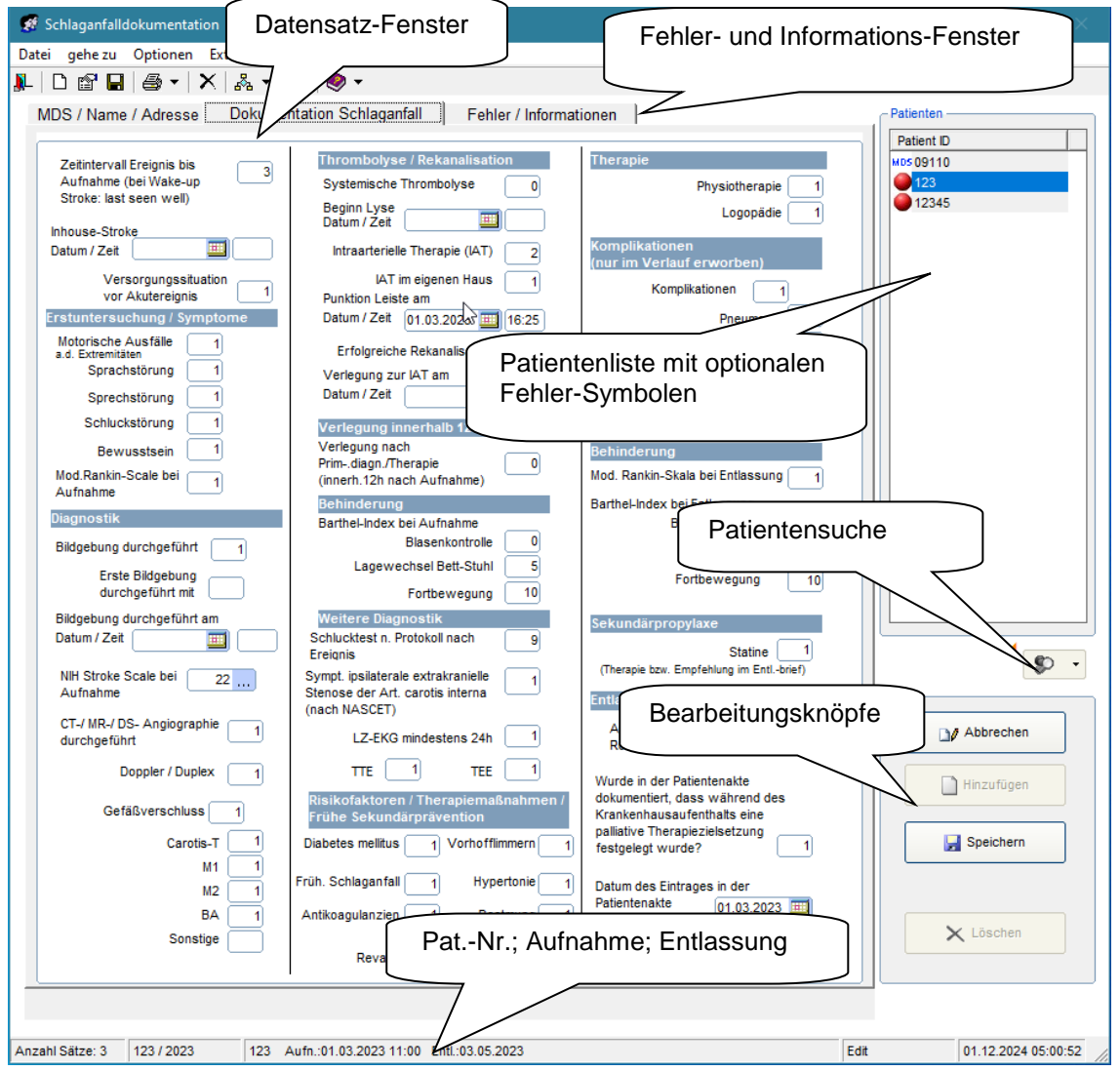

Das Datensatzfenster ist in mehreren Registern unterteilt. ("*MDS / Name / Adresse"*, "Dokumentation *Schlaganfall*" sowie "*Fehler / Informationen*"). Hier werden alle Daten der Patienten eingegeben.

Falls Sie keinen Namen und Anschrift erfassen, können die entsprechenden Felder im Register "MDS/Name/Adresse" mit dem entsprechenden Knopf, oder unter <Optionen / Allgemein> ausgeblendet werden.

In der Liste "Patienten" werden alle bereits vorhandenen Patienten-Nummern des Bearbeitungsjahres aufgelistet.

Optional zeigt ein kleines Symbol vor der Patienten-Nummer einen Hinweis auf evtl. fehlerhafte Daten (rot = "harter" Fehler: Der Datensatz kann nicht exportiert und damit nicht ausgewertet werden; blau = "weicher" Fehler / Hinweise: Ein Eingabefeld enthält möglicher Weise fehlerhafte Angaben, kann aber exportiert werden). Innerhalb des Options-Menüs kann auch gewählt werden, ob Minimal-Datensätze gekennzeichnet werden.

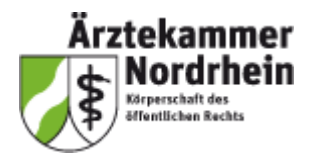

Bei einfachem Klick auf eine solche Patienten-Nummer werden die Daten dieses Patienten in den einzelnen Registern des Hauptfensters angezeigt.

Durch Doppelklick auf eine der Patienten-Nummern in der Liste wechselt das Programm in den Bearbeitungs-Modus und die Daten können geändert werden.

Die einzelnen Modi werden in der Statusleiste aufgezeigt ("View" oder "Bearbeiten").

Speichern Sie Änderungen mit der Funktionstaste <F10> oder klicken Sie auf <Speichern> rechts unten im Hauptfenster.

Ein neuer Datensatz wird mit einem Klick auf den Knopf <Hinzufügen> oder mit der Funktionstaste <F4> angelegt. Es wird zunächst nach Minimaldatensatz sowie entsprechendem ICD-10-Code abgefragt (siehe "Einen neuen Datensatz anlegen")

Danach werden die einzelnen Felder zur Eingabe freigegeben und das Programm befindet sich im Eingabe-Modus ("Bearbeiten"). Geben Sie die entsprechenden Daten ein und speichern Sie mit <F10> oder klicken Sie auf <Speichern> im Hauptfenster.

#### <span id="page-26-0"></span>Ausfüllhinweise

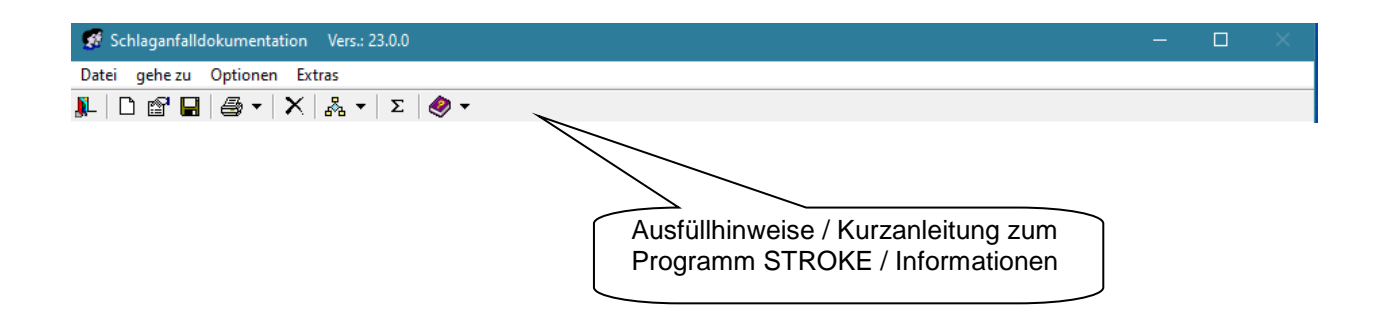

Ausfüllhinweise sollen eine trennscharfe und verwechslungsfreie Datenerfassung sicherstellen.

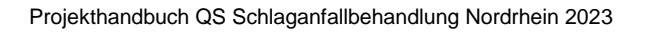

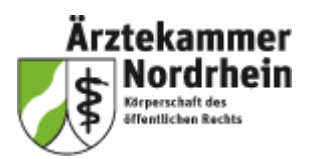

#### <span id="page-27-0"></span>Fehler bearbeiten

Das "Fehler / Informationen"-Fenster zeigt alle vom Programm erkannten Fehler des aktuellen Datensatzes sowie weitere Informationen des Satzes.

Doppelklicken Sie auf einen Eintrag innerhalb der Liste, um direkt zum entsprechenden Feld innerhalb des Datensatzes zu kommen.

Speichern Sie die Änderungen mit <F10> oder klicken Sie auf den entsprechenden Knopf.

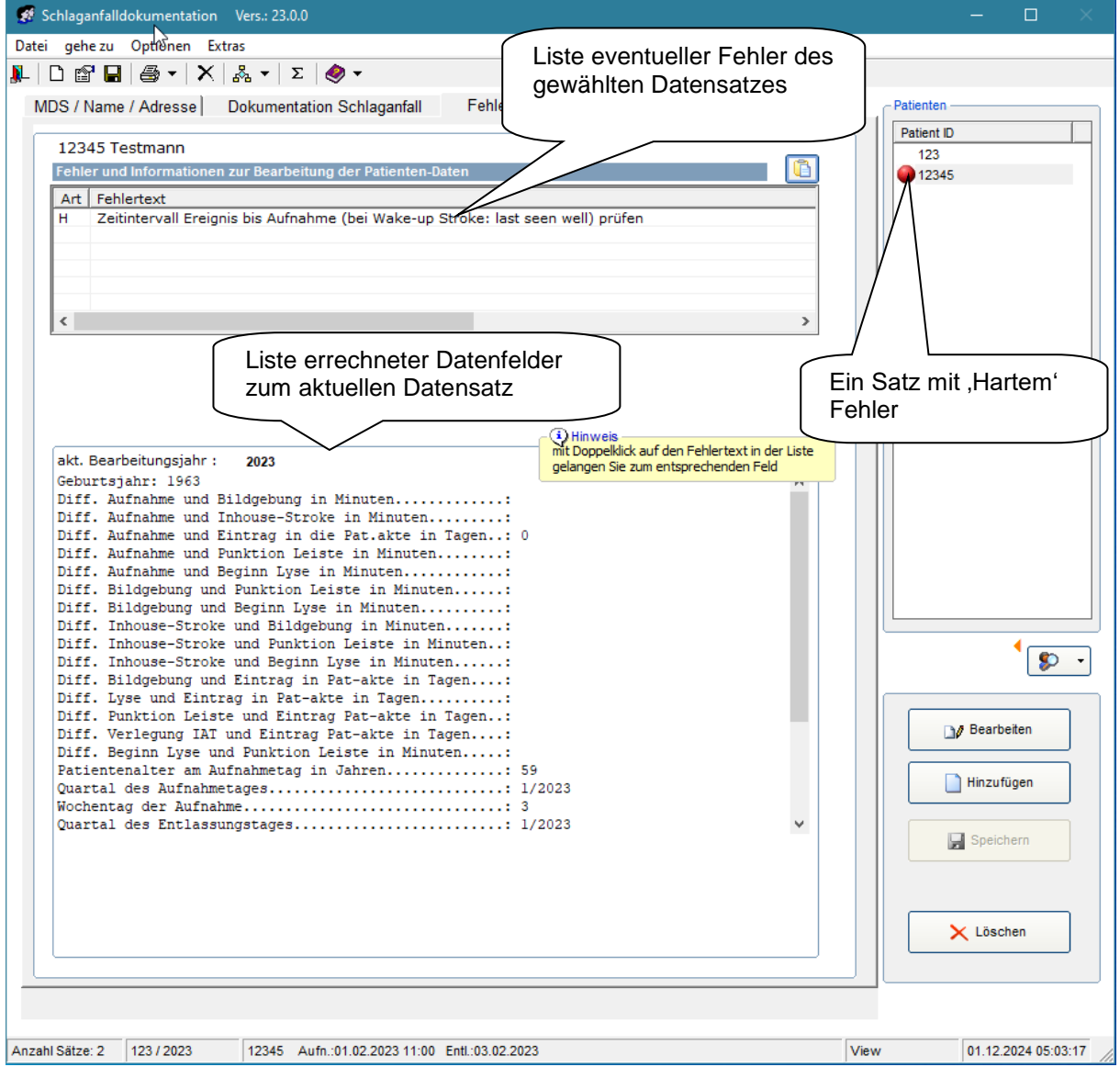

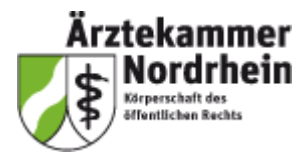

#### <span id="page-28-0"></span>Optionen einstellen

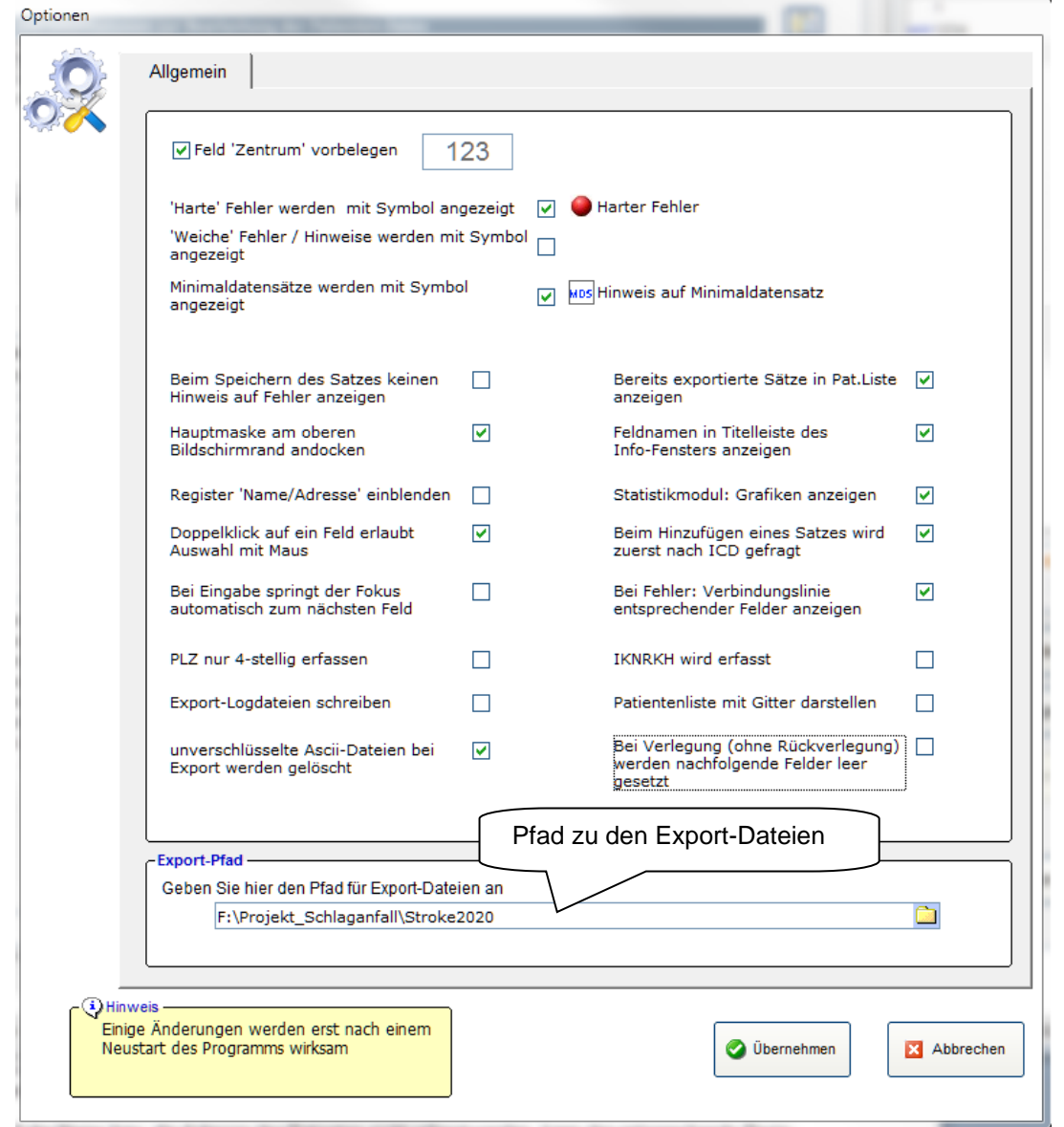

Im Modul <Optionen> können vom Benutzer einige allgemeine Einstellungen vorgenommen werden. So ist es hier unter anderem möglich, den Pfad der Export-Dateien ("Wohin wird die Datei gespeichert, die alle exportierten Daten enthält") einzustellen.

Soll der Name bzw. die Adresse des Patienten nicht erfasst werden, kann das entsprechende Register hier ausgeblendet werden.

Mit "Übernehmen" werden die Änderungen der Optionen gesichert. Einige Änderungen werden erst beim nächsten Start des Programms wirksam.

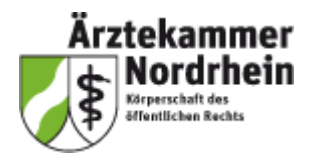

#### <span id="page-29-0"></span>Daten exportieren

Nachdem eine größere Anzahl Datensätze erfasst wurde, sollten Sie diese aus der Datenbank exportieren. Dabei werden alle neu erfassten Daten in eine Exportdatei im ASCII-Format außerhalb der eigentlichen Datenbank kopiert.

Seit 2019 werden diese Dateien verschlüsselt abgelegt. Diese (verschlüsselte) Exportdatei senden Sie am besten monatlich oder zum Ende eines Quartals an die Ärztekammer Nordrhein.

Um Daten zu exportieren, klicken Sie auf das entsprechende Menüsymbol. Die Export-Datei wird in das angegebene Export-Verzeichnis geschrieben und Verschlüsselt. Das Export-Verzeichnis kann im Menüpunkt <Optionen / Allgemein / Export-Pfad> angepasst werden (Standard: C:\).

Achten Sie bitte darauf, dass Sie als Benutzer im angegebenen Export-Pfad mindestens über "Schreibrechte" verfügen.

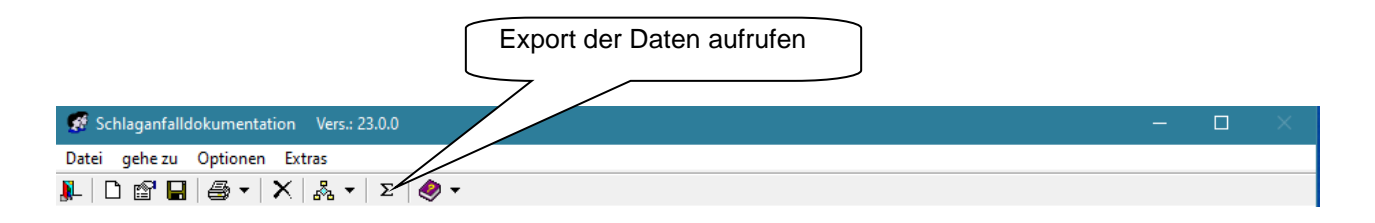

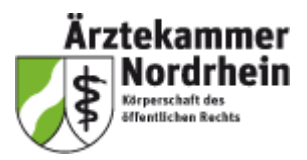

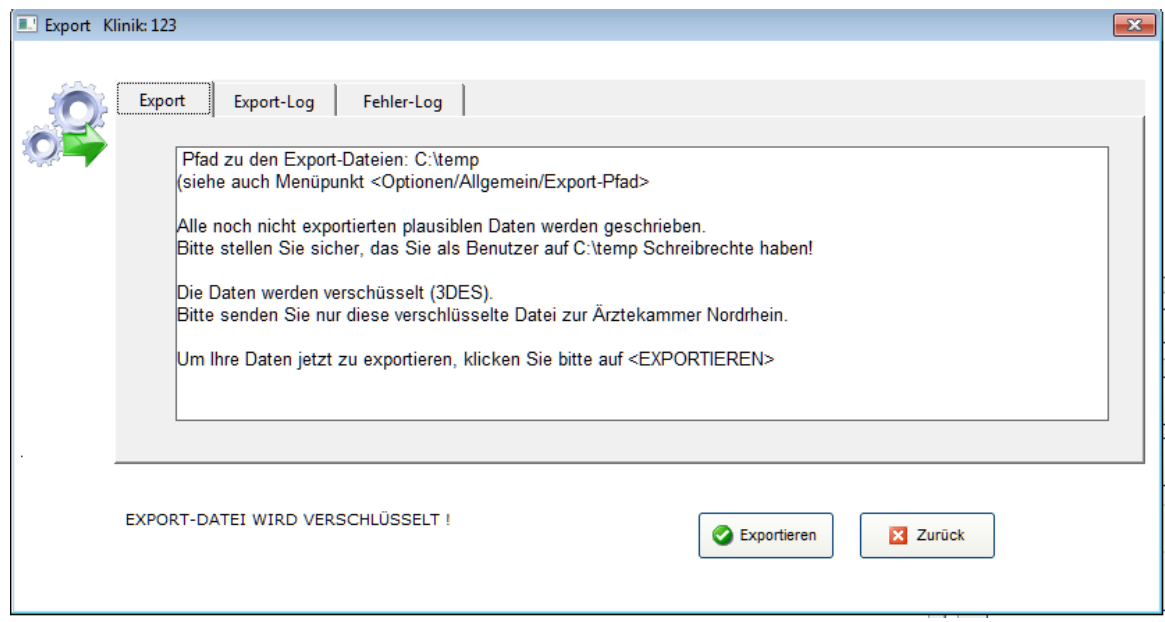

Das Programm "STROKE" generiert eine verschlüsselte Datei mit dem Namen <Klinik-Nr.>\_<Erfassungsjahr>\_<laufende Nr.>.zip.3DES.

Gleichzeitig wird eine ASCII-Datei mit dem Namen <Klinik-Nr.>\_<Erfassungsjahr>\_<laufende Nr.>.asc. erstellt und in das Verzeichnis der Datenbasis gesichert. Diese Dateien verbleiben bei Ihnen im Hause.

#### **Senden Sie bitte nur die verschlüsselte Datei zur Ärztekammer Nordrhein.**

Bitte beachten Sie, dass nur Daten ohne harte Fehler exportiert werden können. Wir bitten Sie auch darum, vor dem Export die sog. "weichen" Fehler / Hinweise ("blaue Punkte") zu bearbeiten und den Inhalt der zugehörigen Datenfelder auf Vollständigkeit und Richtigkeit zu überprüfen.

#### **Hinweis**:

Seit dem Jahr 2022 werden grundsätzlich immer alle plausiblen Datensätze exportiert.

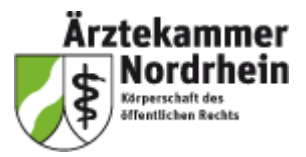

Empfehlenswert ist die Verschlüsselung der Exportdatei nach dem 3DES–Verfahren. Die Exportdatei enthält eine komprimierte Steuer-Datei und Daten-Dateien für jeden Teildatensatz (Basis, Stroke und Nordrhein Stroke).

Eine Verschlüsselung der Exportdatei mit der jeweils aktuellen Gnu-PG-Version (GNU Privacy Guard) ist ebenfalls möglich.

Informationen zur Verschlüsselung finden Sie auf der Projektwebseite unter

### *[Verschlüsselung](https://www.aekno.de/aerzte/qualitaetssicherung/schlaganfall/datenverschluesselung)*

Die Exportdatei senden Sie bitte **als E-Mail-Anhang** an die Ärztekammer Nordrhein nach Düsseldorf:

### *qs-stroke@aekno.de*

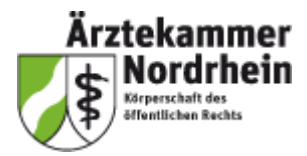

#### <span id="page-32-0"></span>**Qualitätsindikatoren der ADSR** \*

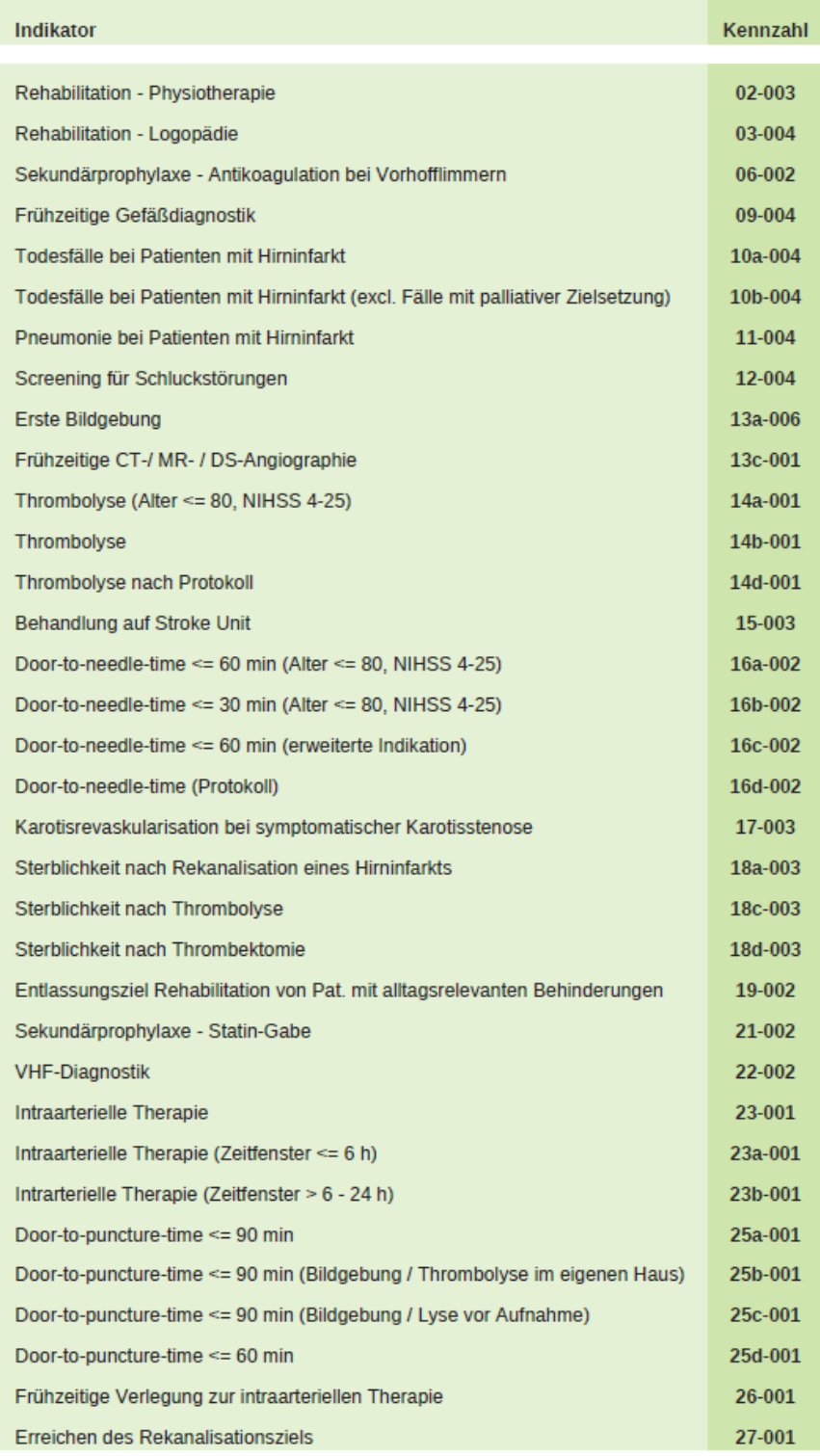

# *[Arbeitsgemeinschaft Deutscher Schlaganfall Register e.V.](https://www.schlaganfallregister.org/)*

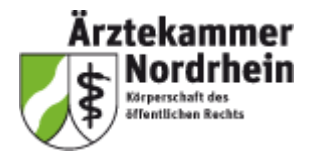

# <span id="page-33-0"></span>**Materialien**

Aktuelle öffentliche Informationen zum Projekt wie die jeweils gültige Datensatz-Spezifikation, Verschlüsselungshinweise, ICD-10-Hauptdiagnosen, der aktuelle Erfassungsbogen sowie der Bogen zur Erhebung der Strukturdaten können auf der Projektwebseite der Ärztekammer Nordrhein unter folgender Adresse heruntergeladen werden:

*[Materialien QS Schlaganfallbehandlung](https://www.aekno.de/aerzte/qualitaetssicherung/qualitaetssicherung-in-der-schlaganfallbehandlung/materialien-zum-herunterladen)*